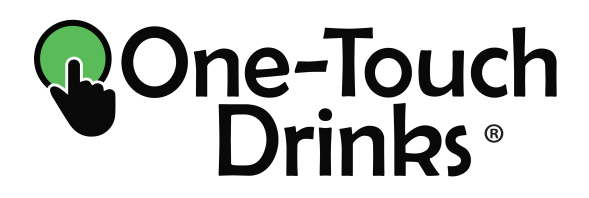

# *Rio* Espresso & Chocolate

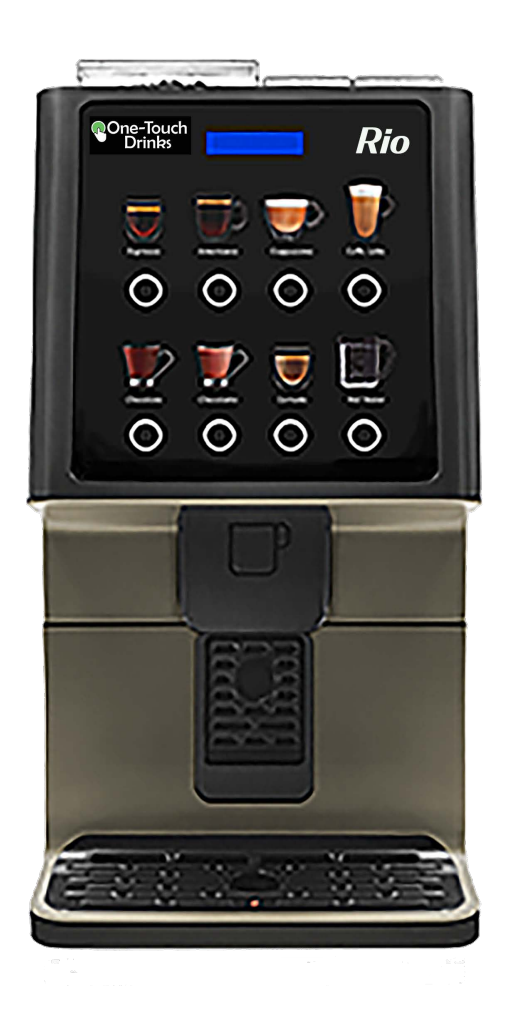

# Programming Manual

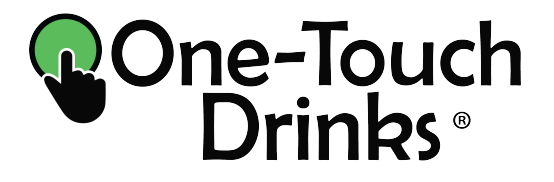

**2DH7TH7PX** P.O Box 118300 Carrollton, TX 75011-8300

 $(800) 560 - 5062$ Technical support: x3

onetouchdrinks.com info@onetouchdrinks.com onetouchdrinks.com

For best results, Rio is recommended for use with One-Touch Drinks consumable products.

To order, go to: onetouchdrinks.com Or, call: (800) 560-5062

# I N D E X

F

## PROGRAMMING FUNCTIONS

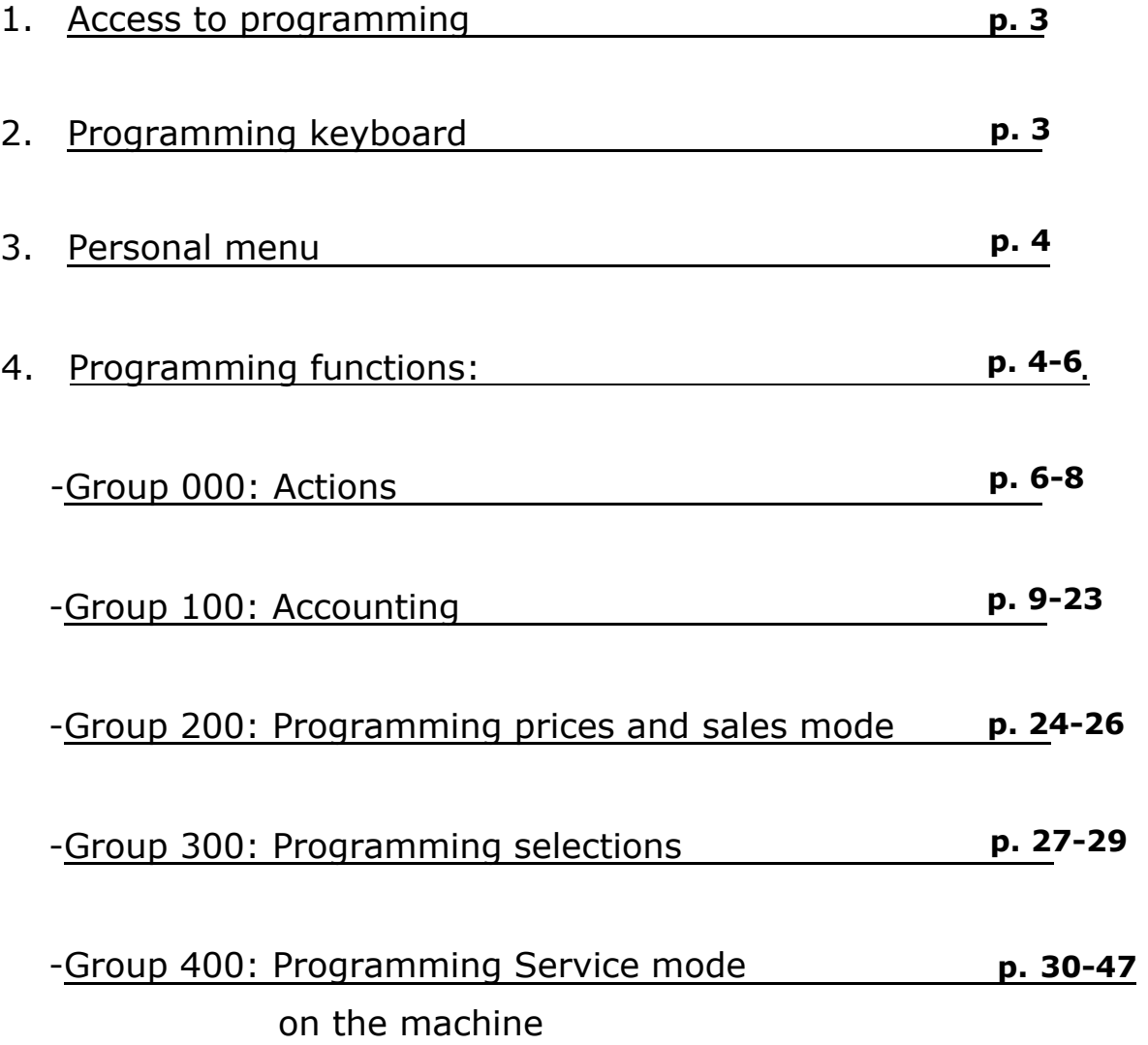

## **PROGRAMMING**

### **1. Access to programming menu**

Get access to programming mode by pressing the **P** button on the back side of the door for one second.

Short press on **P** button, allows access to some of the functions, the default personal menu of functions. These functions can be modified directly on this access mode. Navigation through the options is done by service buttons on the front door. (explained below) and the selection is viewable on the LED screen.

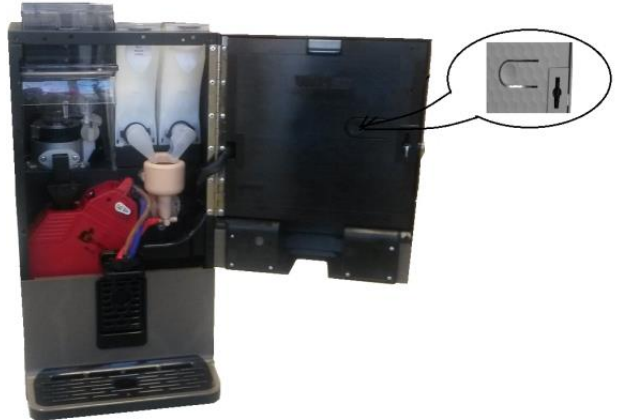

### **2. Programming keyboard**

After pushing the button: **PROG** to access to programming mode, display will show the first available function on the LED screen: 010 LISTING: 010 LISTADOS

Navigation is done by using the 4 buttons on the front

door, the upper row service buttons A, B, C, D.

The function of each service button is:

- **Button A, move forward through the options.**
- **Button B**, move backwards through the options.
- **Button C**, go back or go out.
- **Button D**, access, enter or confirm.
- **Button E**, enables one free vend.
- **Button F**, activates cleaning mixer one time.
- **Button G**, shows the boiler temperature
- **Button H**, not used.

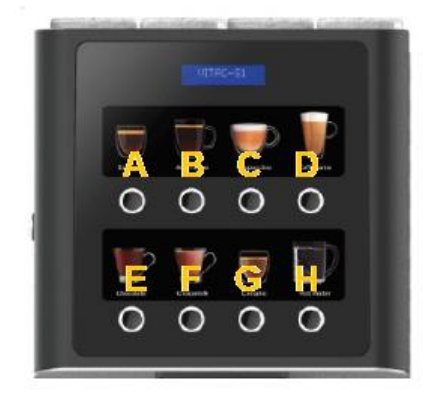

**Listings** 

#### **3. Personal menu**

Press and hold programming button **P**, to bring up full listings of functions use A/B buttons to navigate to desired function. Press D button to change the "-" to "P". This will have added the desired function to the personal menu. Press the programming button to exit. Press now the programming button briefly to bring up the personal menu. Use A/B buttons to navigate and find the added function. Press D to access to it.

Example below:

#### "Fill Tubes" Note that the Pushing coffee Service The Library of the Library of the Library of the Library of the Library of the Library of the Library of the Library of the Library of the Library of the Library of the Lib 001 - LLENAR TUBOS

button 4 changes – to P.

EmptyTubes"<br>002 - VACIAR TUBOS

Push coffee Service button 1 to move to next function.

#### **4. Programming Functions**

Below, the complete list of functions for Rio, together with an explanation of the most relevant ones.

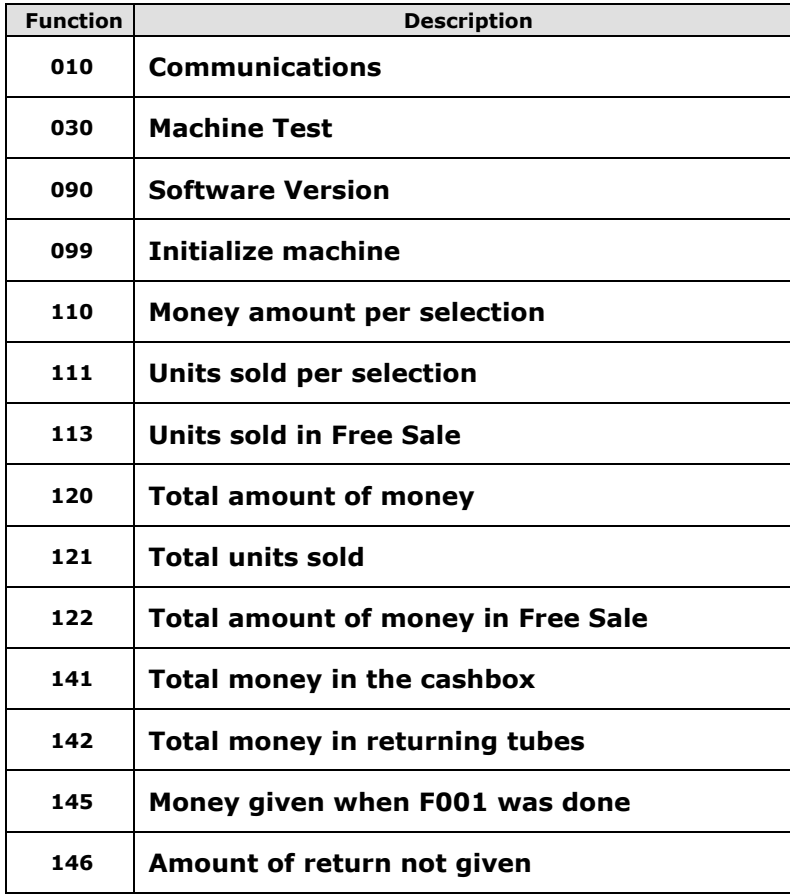

 $\overline{ }$ 

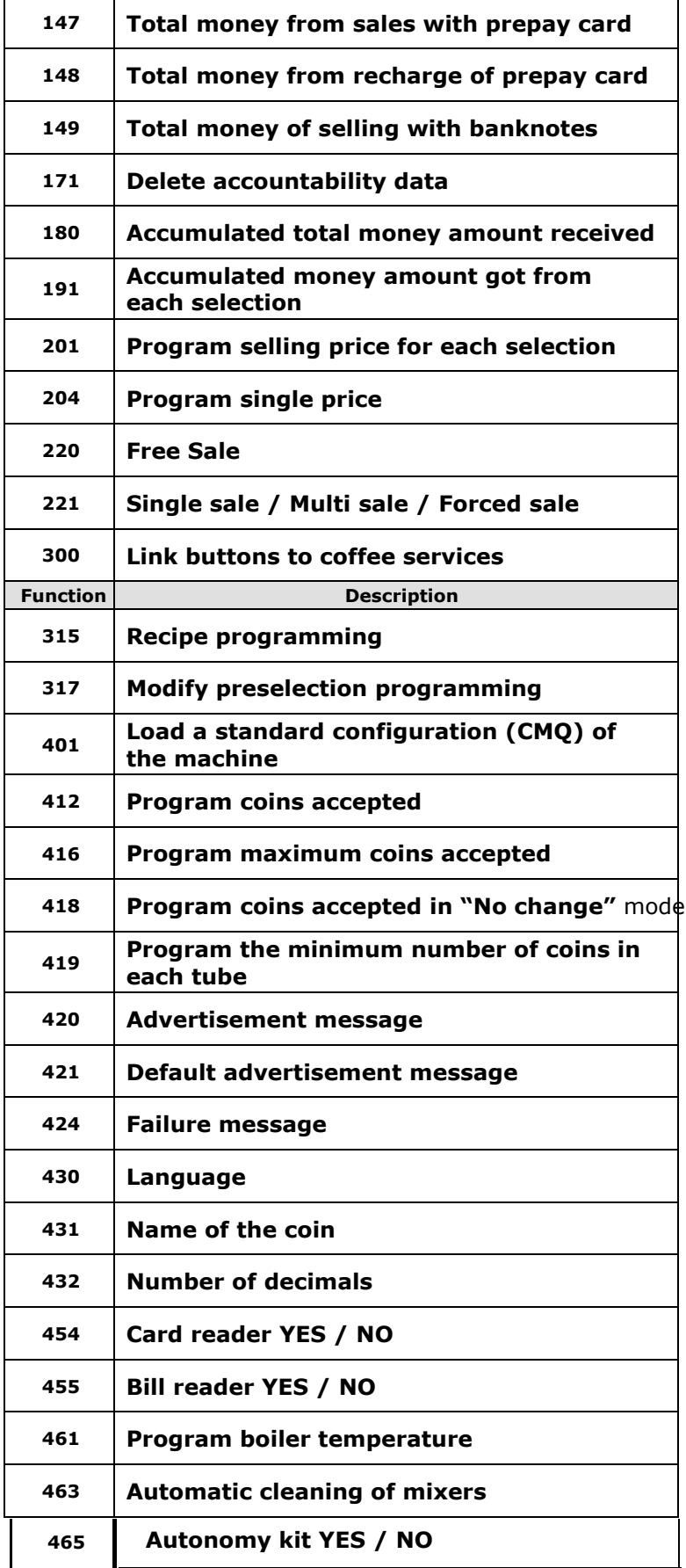

 $\mathbb{R}^n$ 

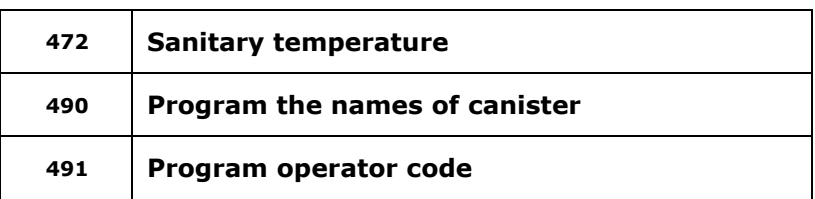

#### Group 000: Actions

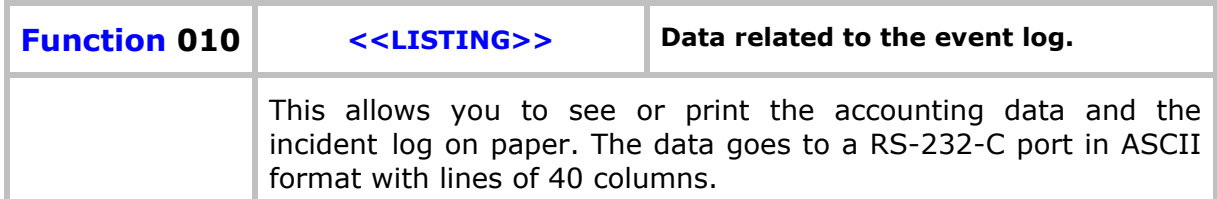

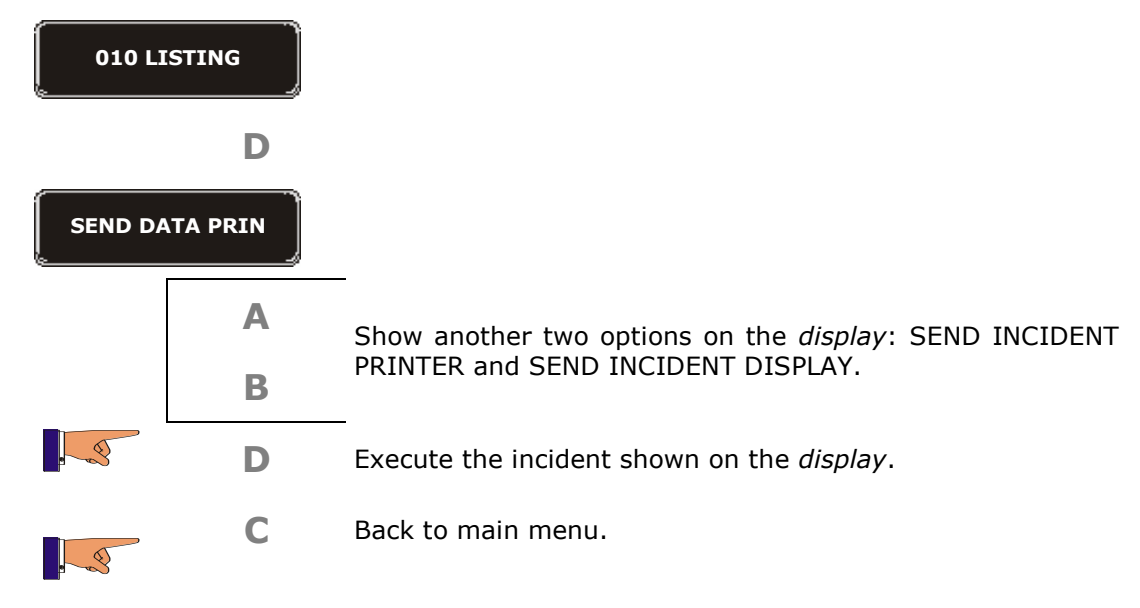

#### **SEND LOG PRINTER.**

This option sends a report with the last 50 events in the machine; they can be sent to a printer or to a PC. The data sent, can be viewed on a computer, using the hyperterminal software.

#### **SEND DATA PRINTER**

This option sends a report of machine sales accounting; You can send it to a printer or to a PC. The data sent, can be viewed on a computer, using the hyperterminal software. So that the printer or the PC receive events or accounting data correctly, you must program the following information:

• Speed: 9600

• 8-bit

- 1 bit stop
- parity: no • flow Control: no

 $\bar{r}$ 

#### **SEND LOG DISPLAY**

the past events in machine are sent to the display of the machine, the list of these events is described below.

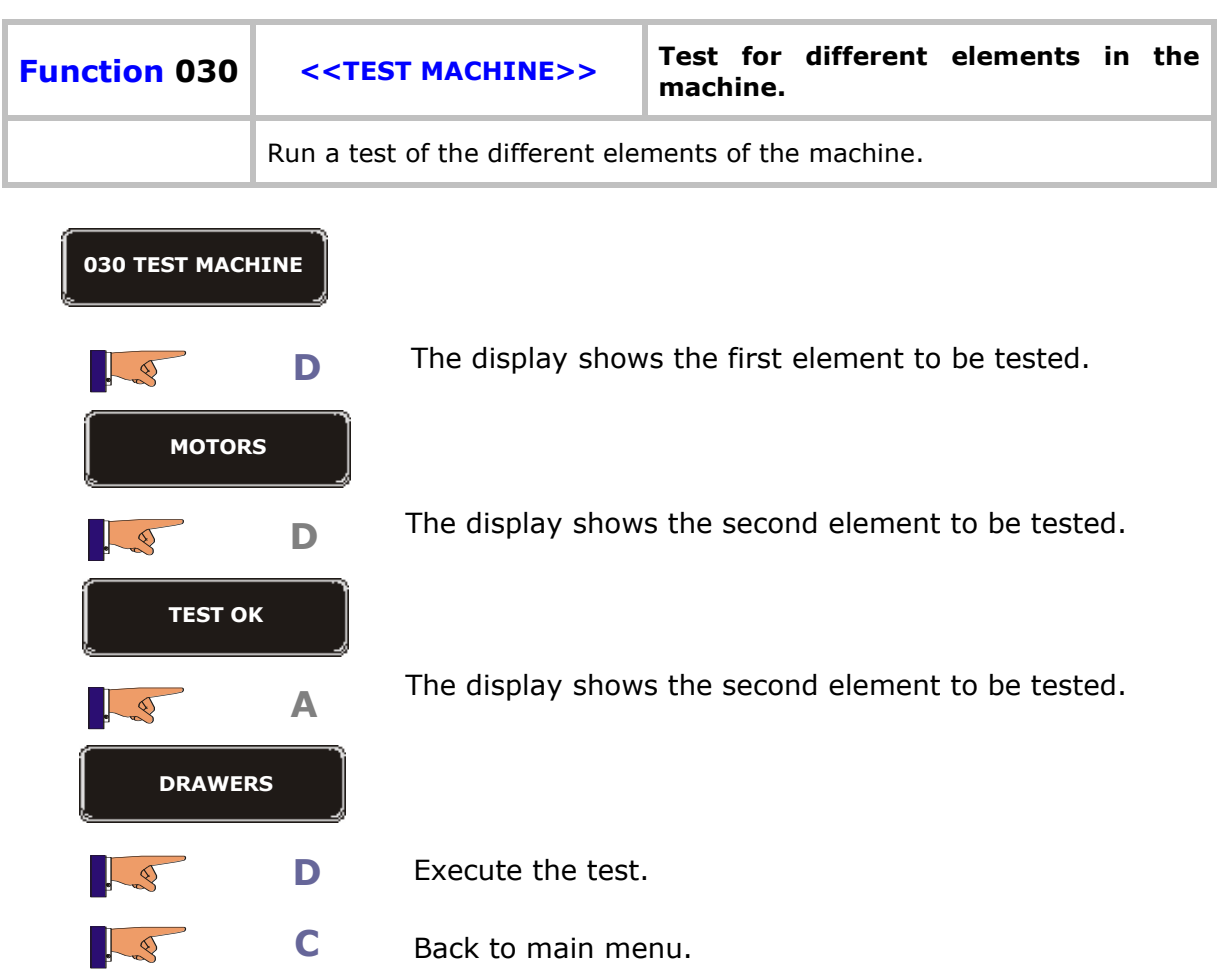

The process is always the same, and the elements to do the tests on are the following:

- Motors
- Drawers: from A to H.
- Gate: open and close gate
- Lift.
- Delivery hatch
- **•** Temperature
- I-detect
- Mixers
- Extractor

- Electro valve
- Refill boiler
- Move group
- Grinder
- Dosage
- Group cleaning with tablet
- $\bullet$  Etc

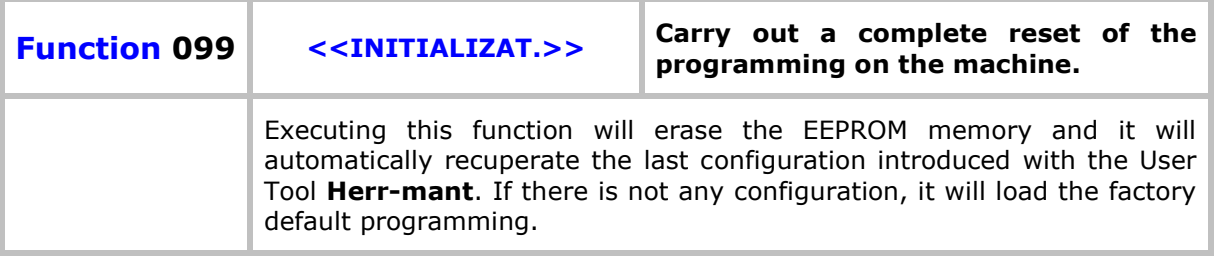

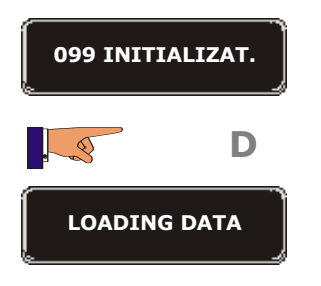

Now the data will be deleted.

# Group 100: Accounting

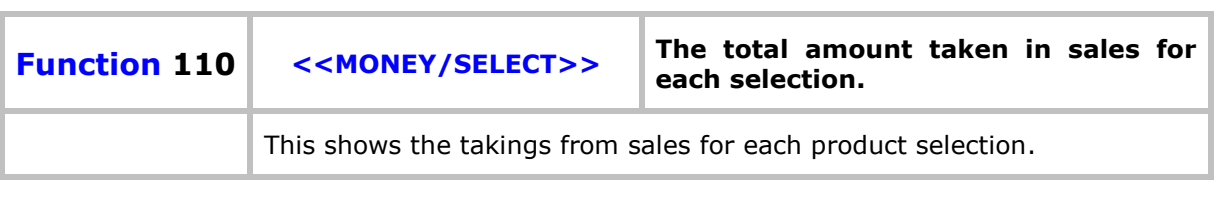

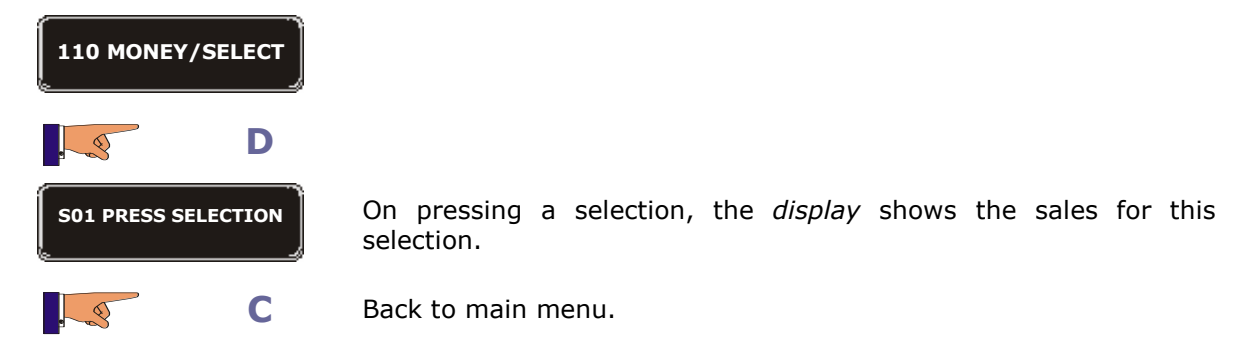

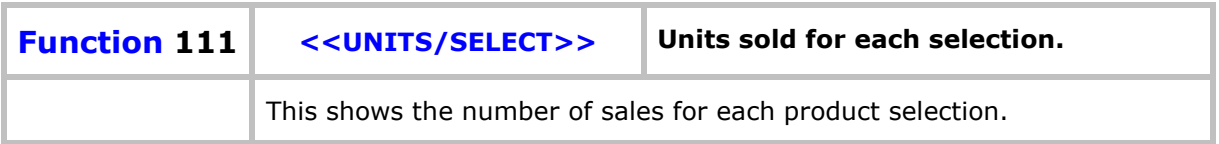

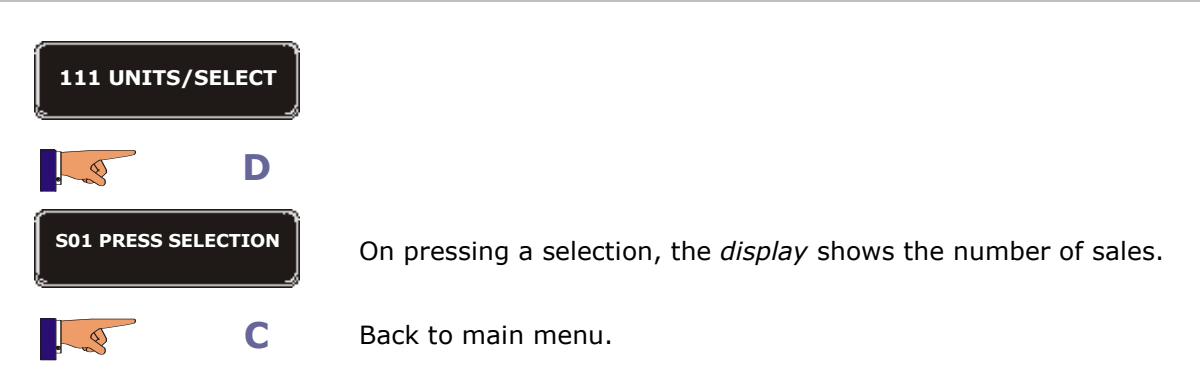

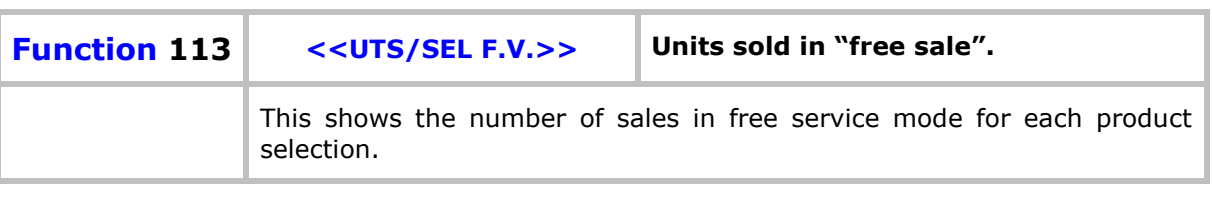

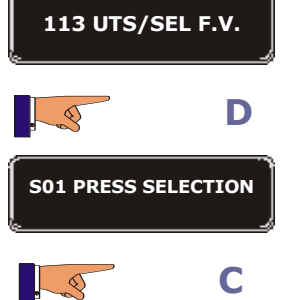

On pressing a selection, the *display* shows the number of sales in free service mode.

**C** Back to main menu.

 $\mathbb{F}^{\mathbb{Z}^2}$ 

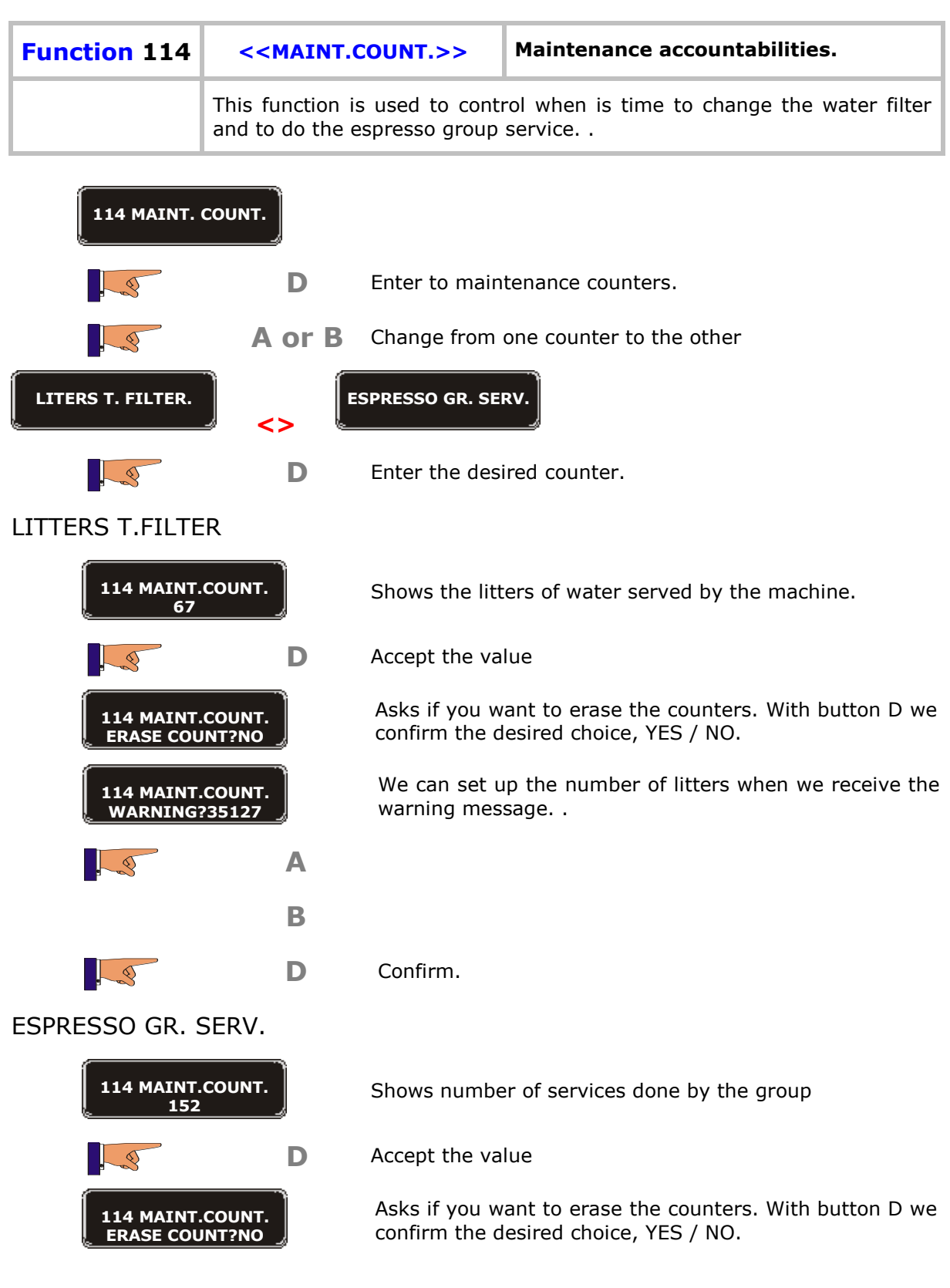

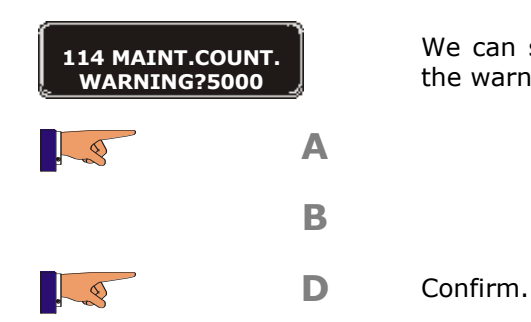

We can set up the number of services when we receive the warning message. .

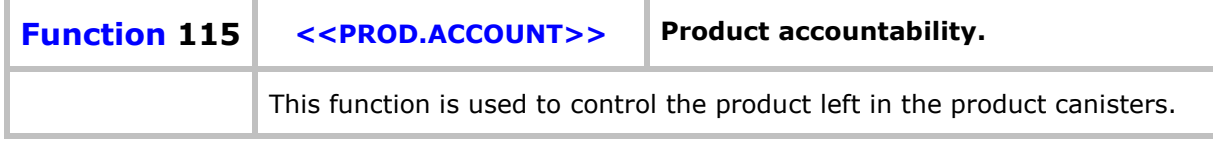

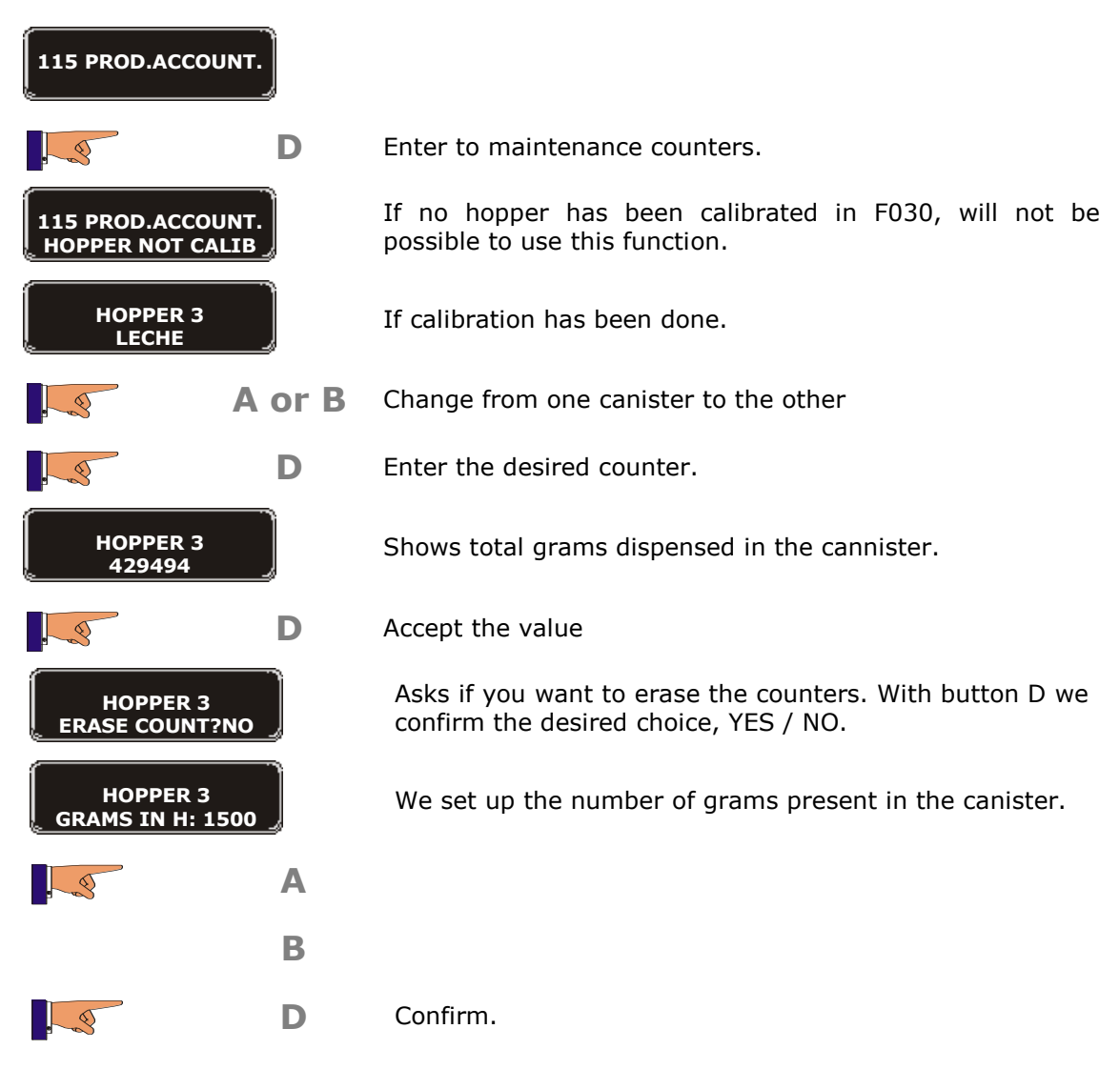

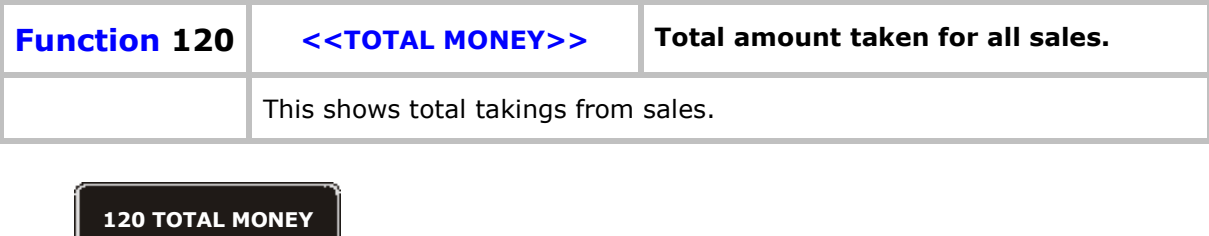

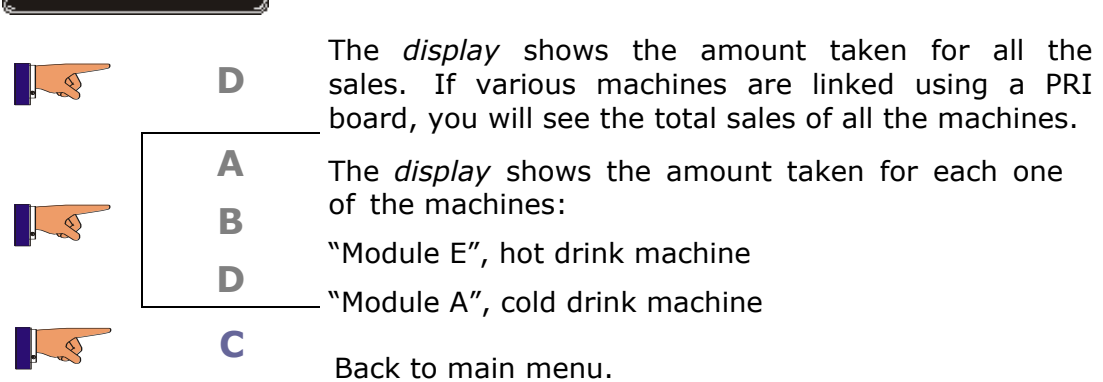

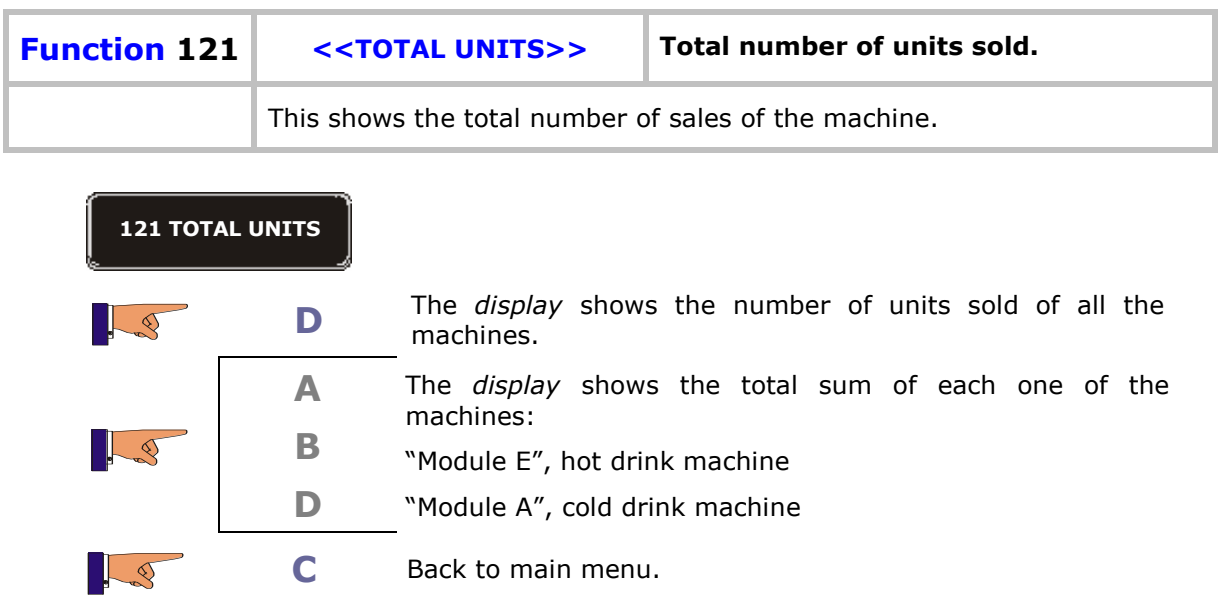

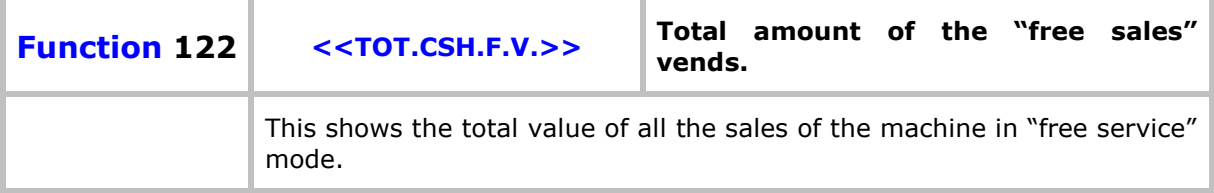

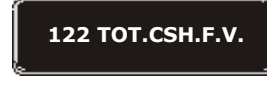

**D**

The display shows the total value of all the sales of the machine in "free service" mode.

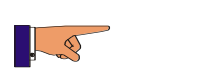

 $\sim$ 

**C** Back to main menu.

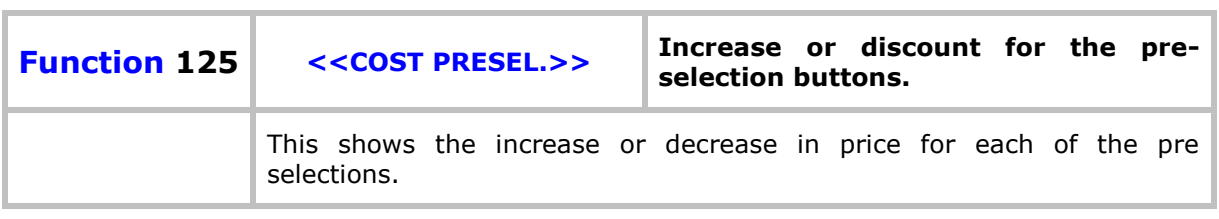

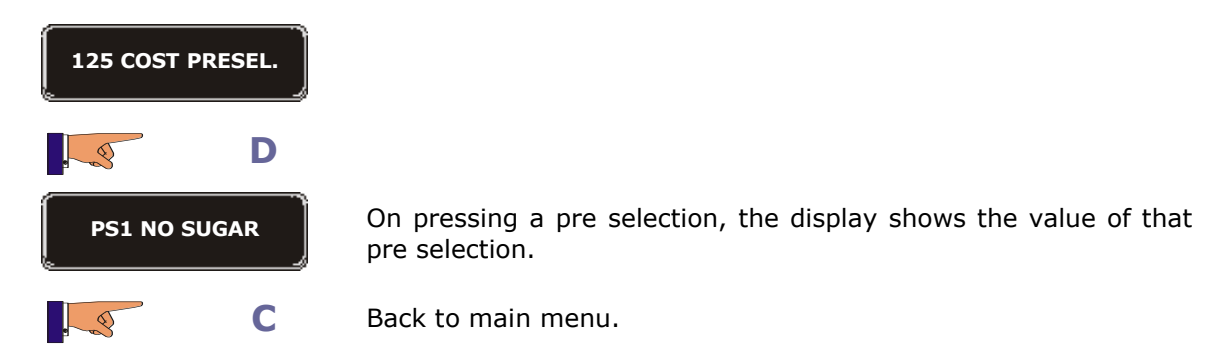

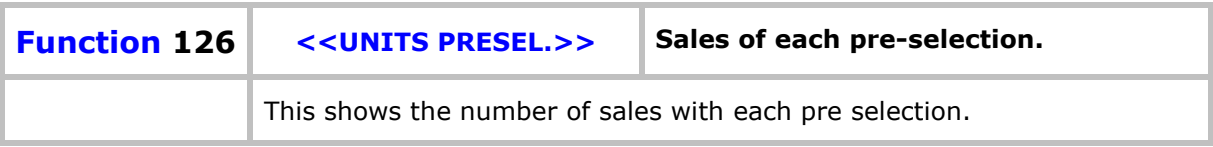

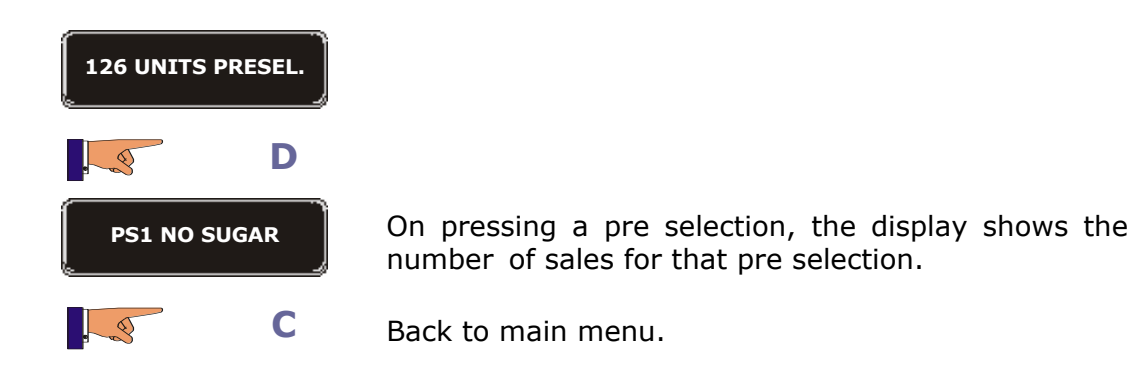

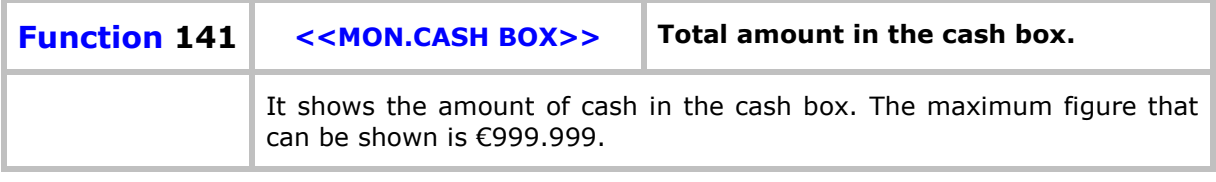

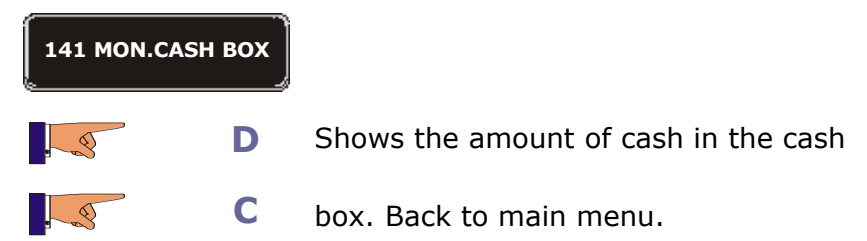

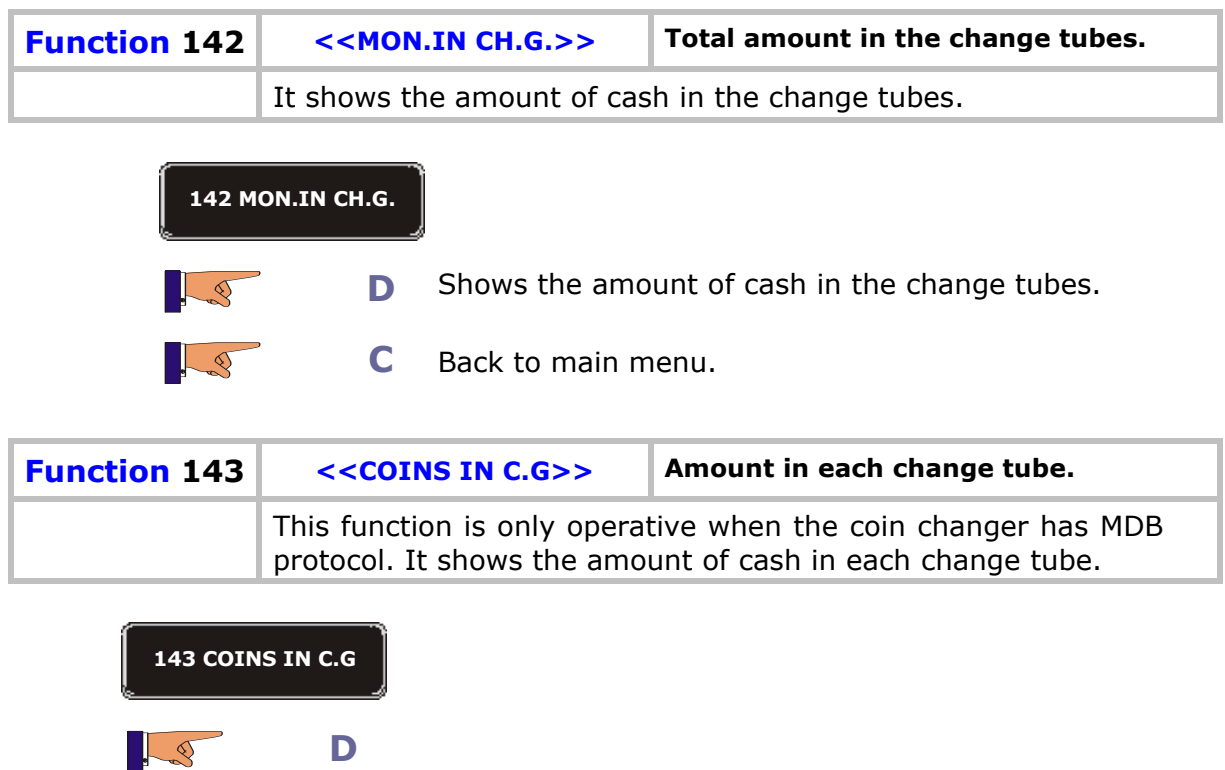

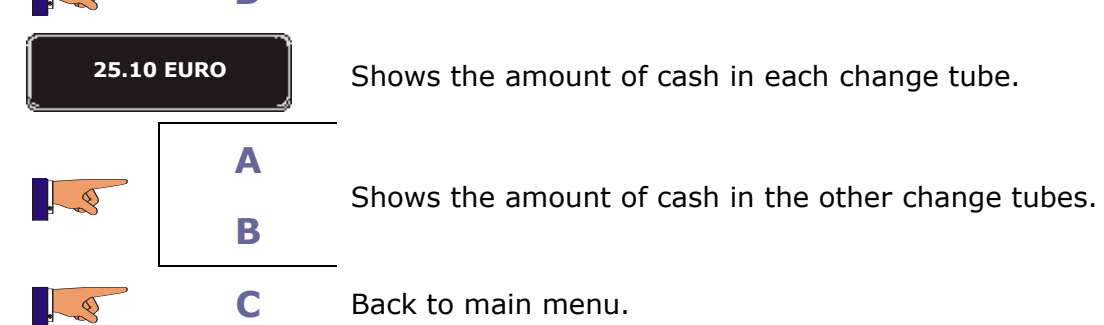

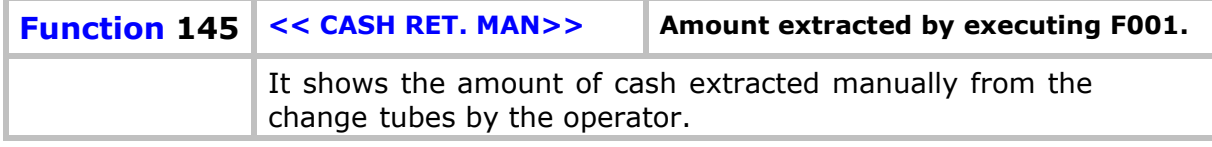

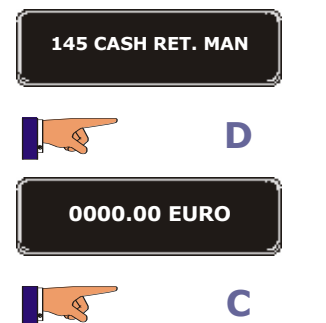

Shows the amount of cash extracted manually.

**C** Back to main menu.

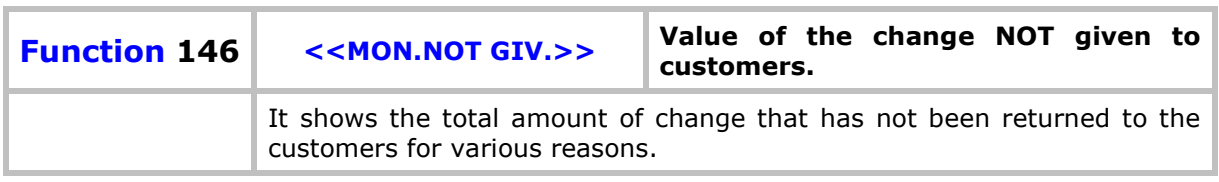

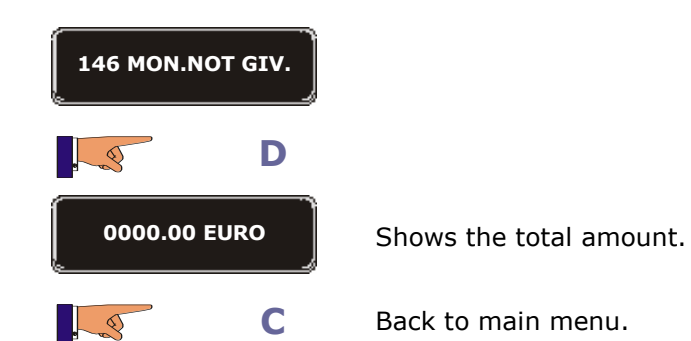

 $\sim$ 

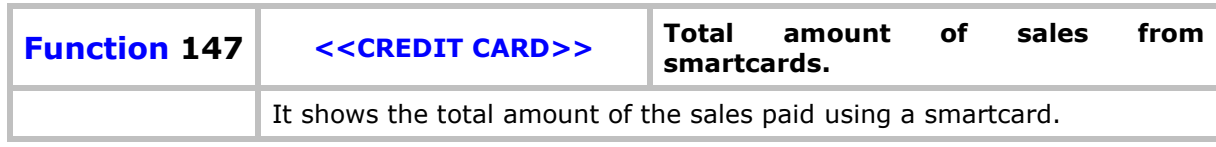

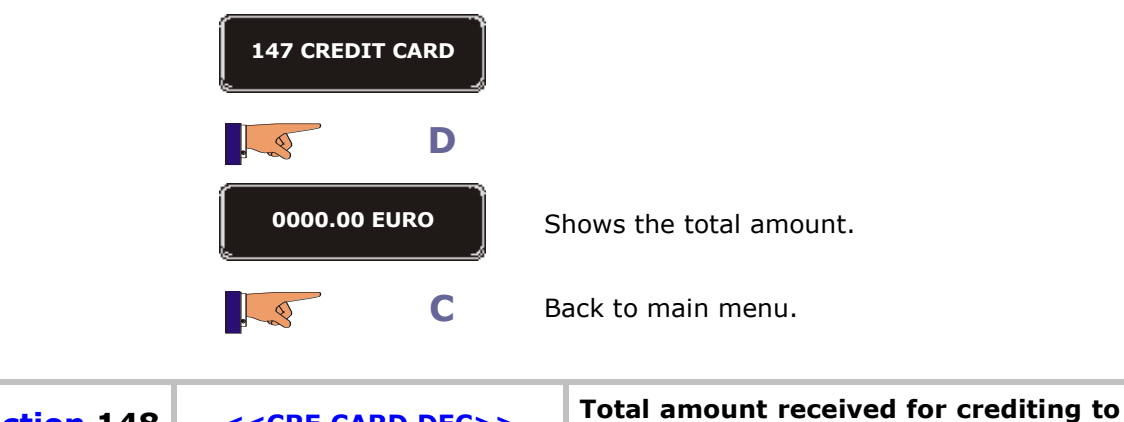

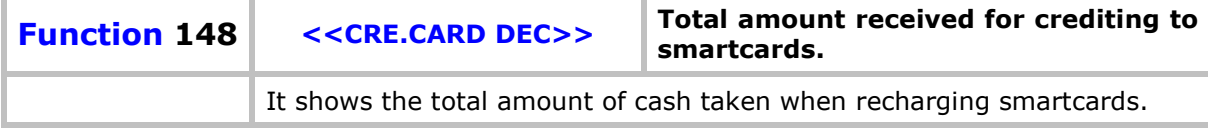

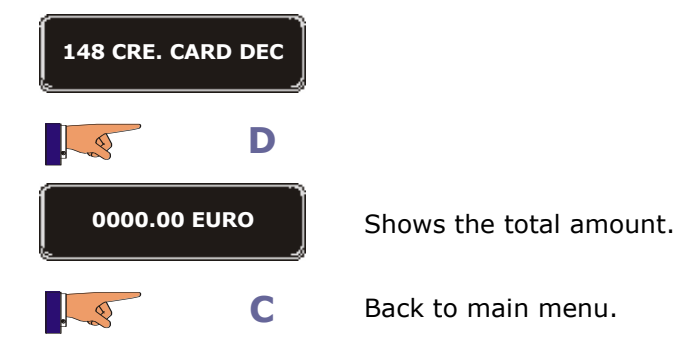

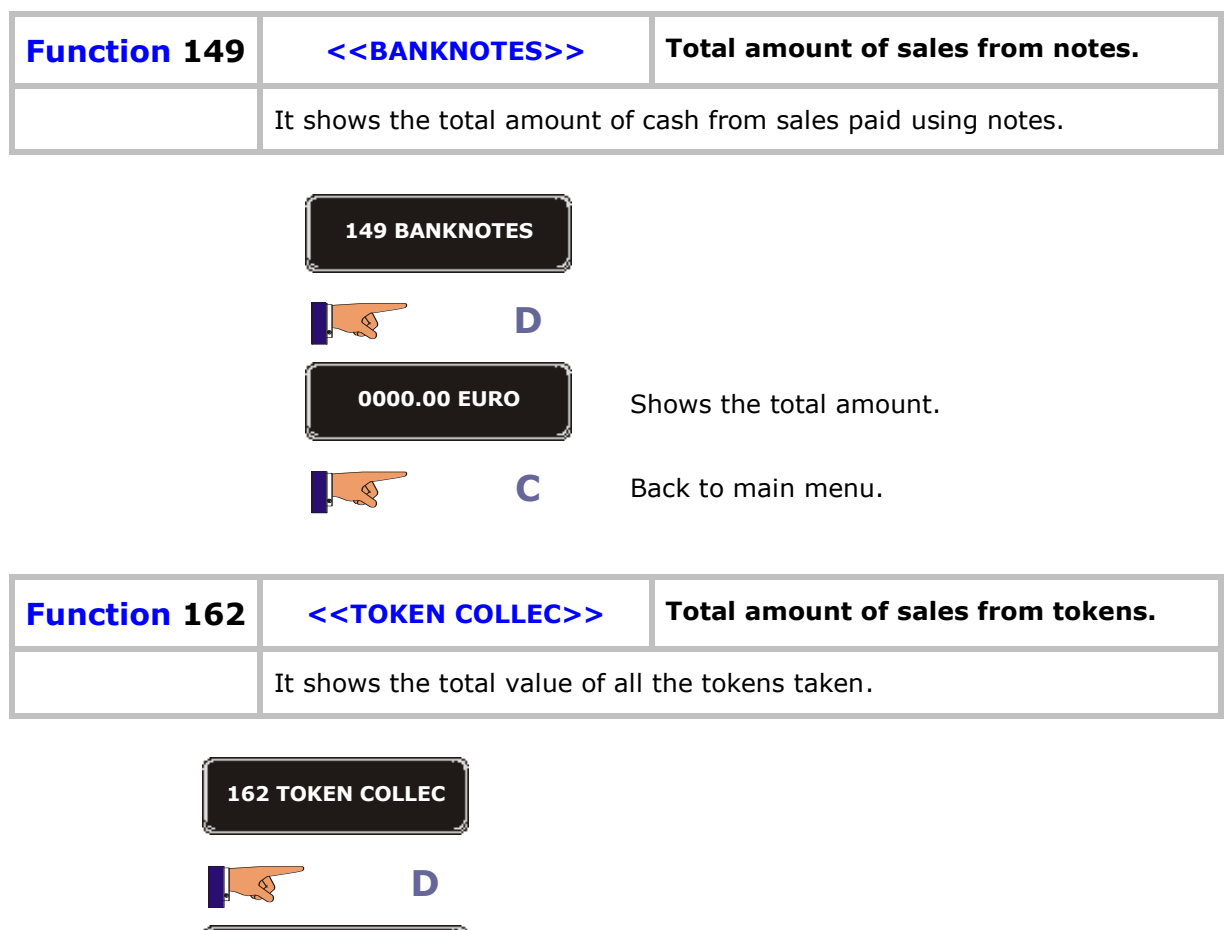

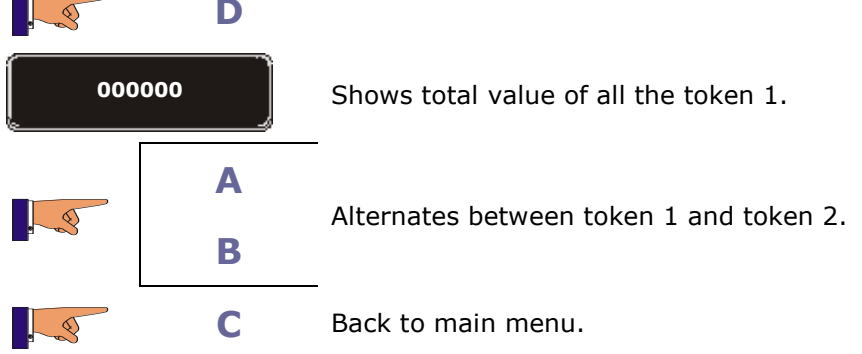

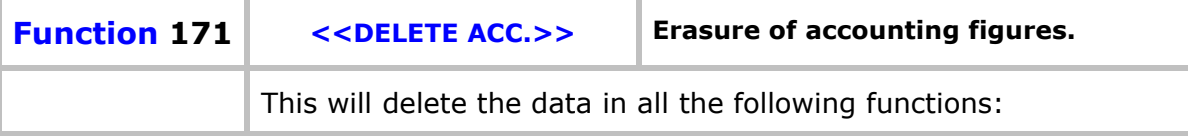

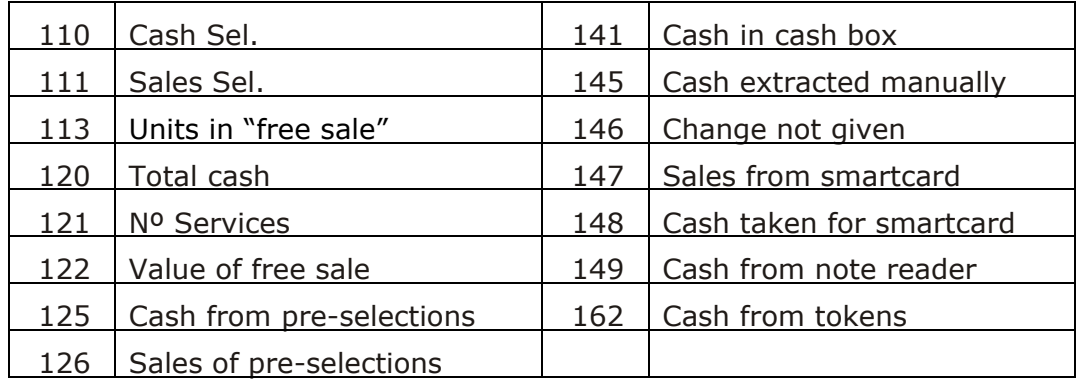

**171 DELETE ACC.**

**C**

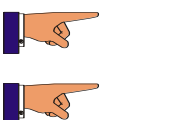

**D** The accounting data is deleted.

Back to main menu.

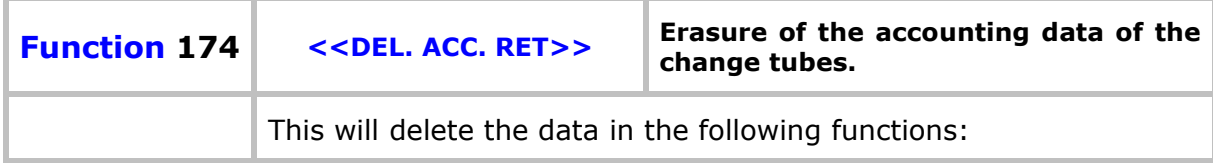

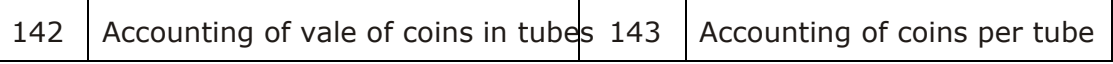

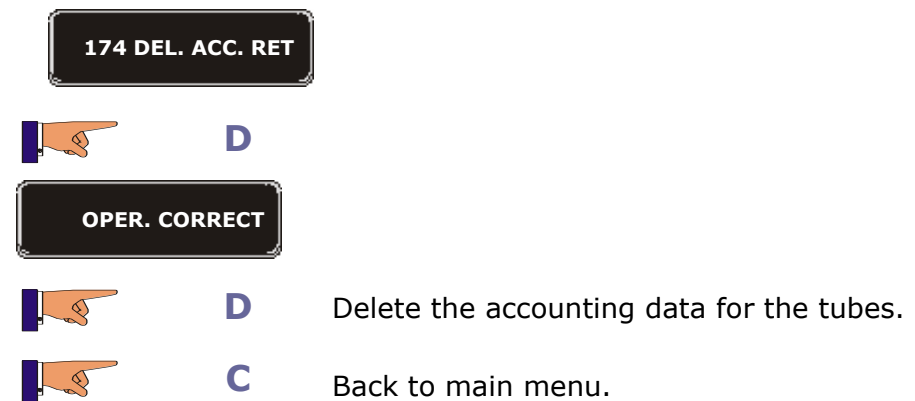

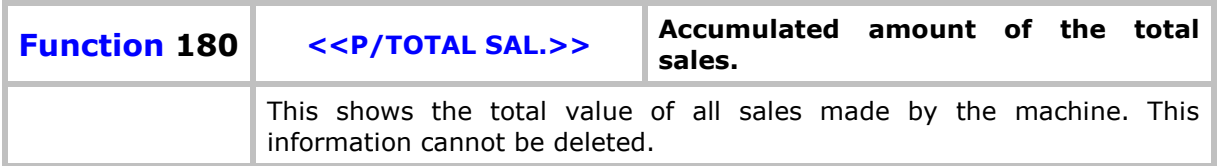

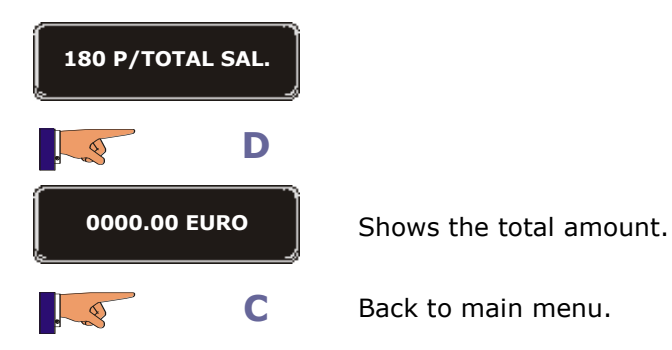

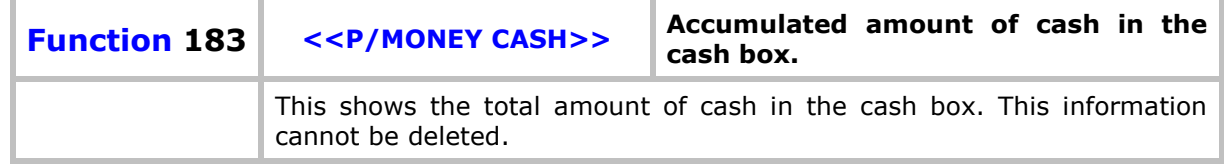

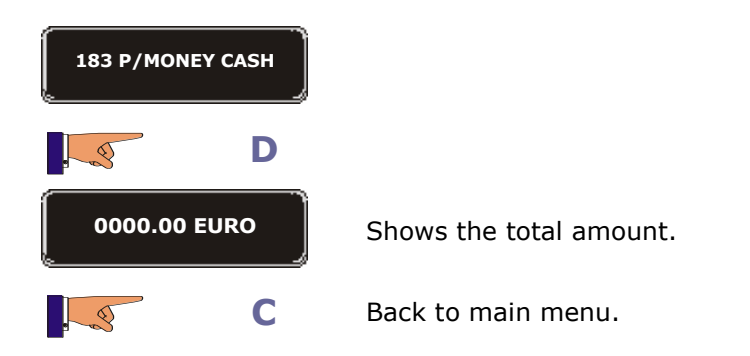

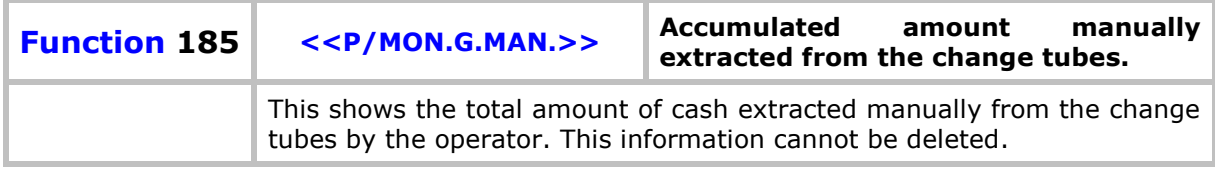

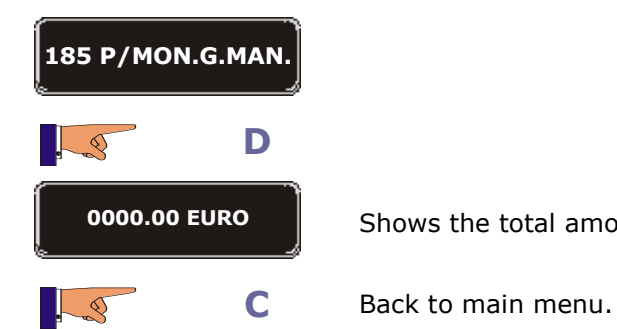

Shows the total amount.

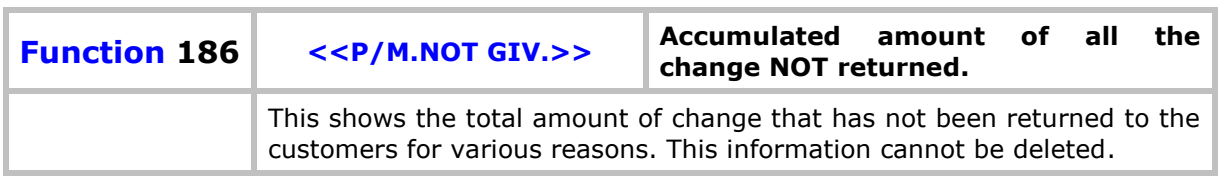

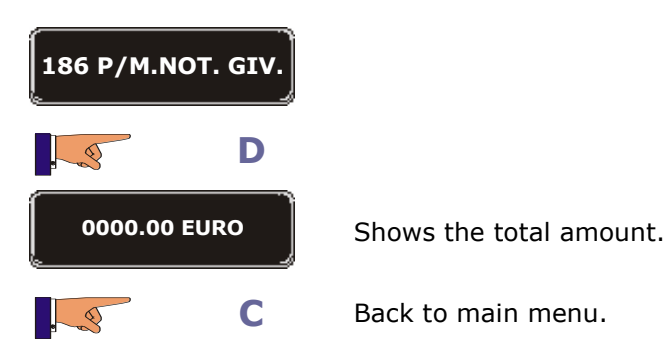

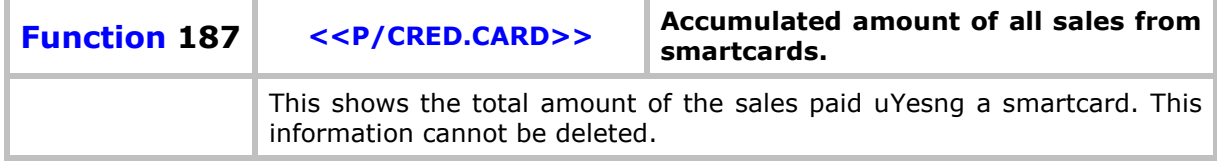

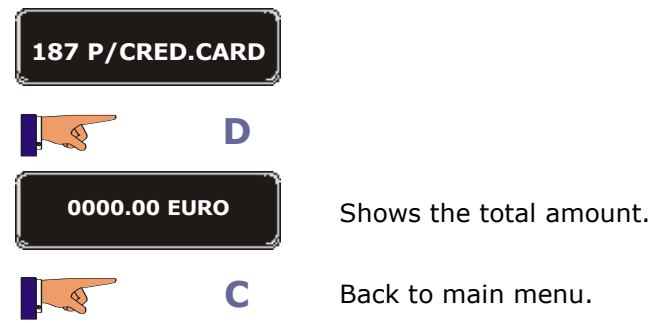

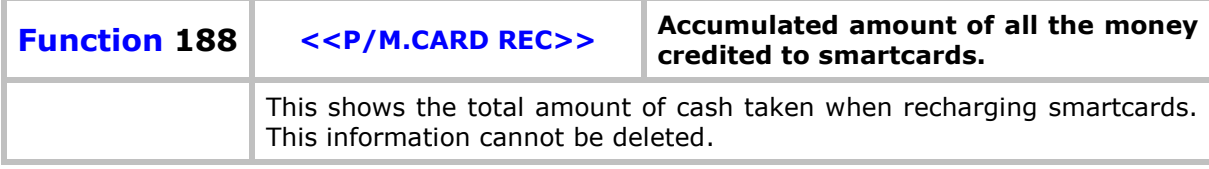

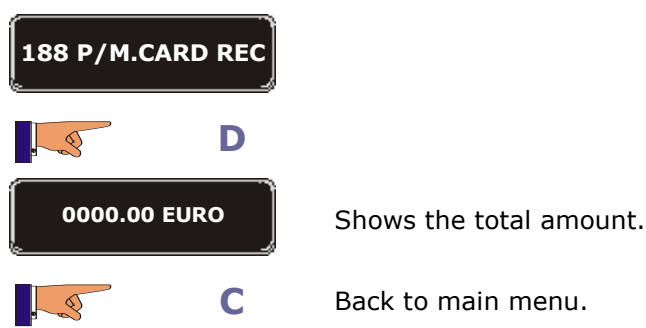

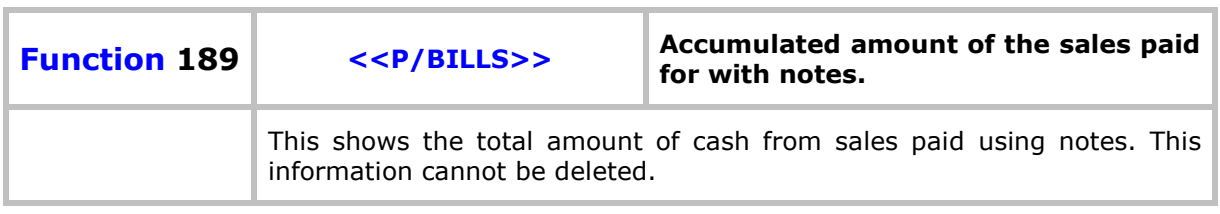

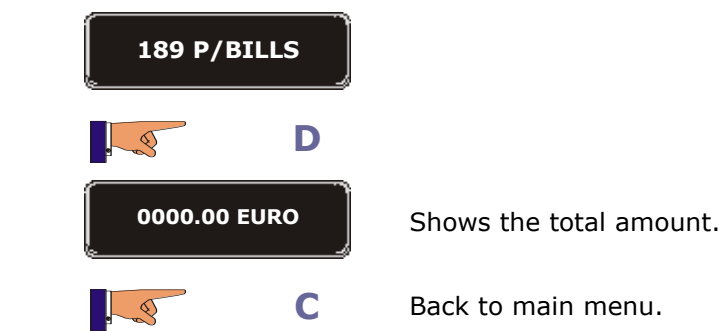

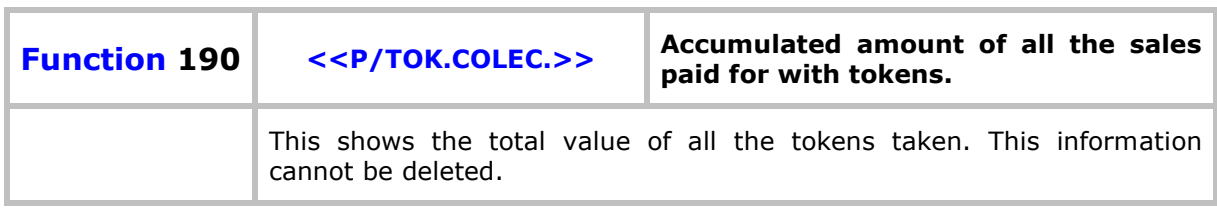

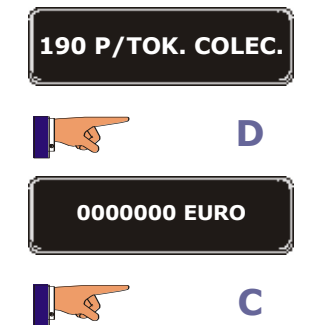

Shows the total amount.

**C** Back to main menu.

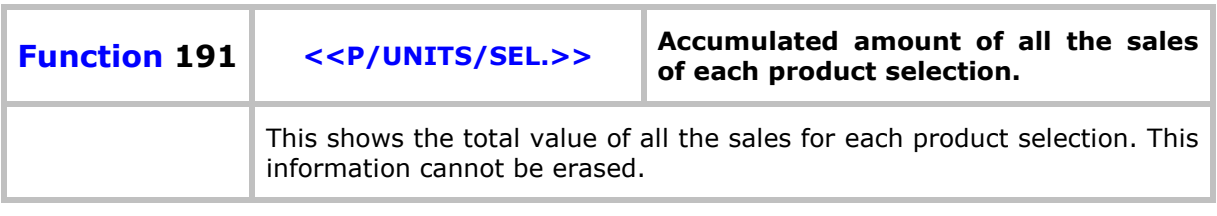

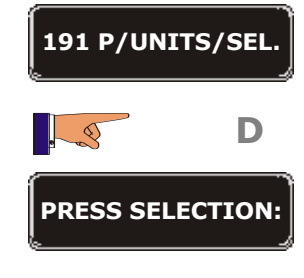

Lo

**C**

On pressing a selection, the *display* will show the number of services of this selection that has been vended.

Back to main menu.

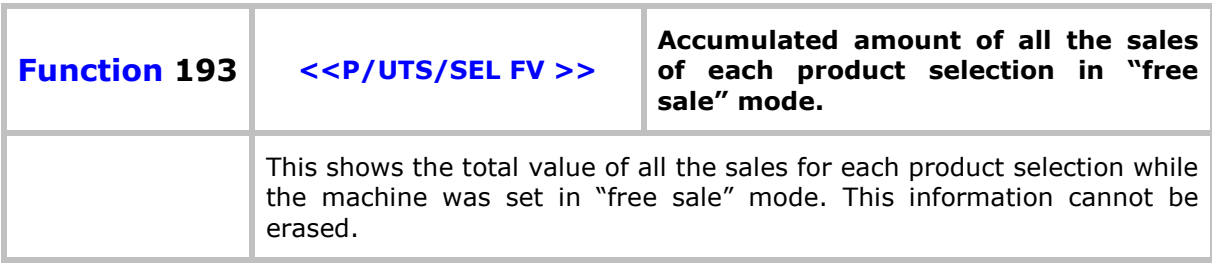

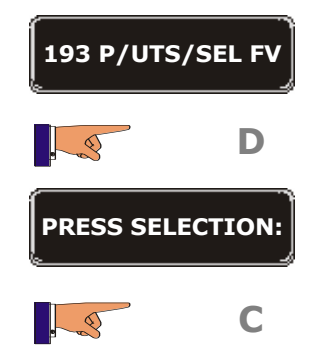

On pressing a selection, the *display* will show the number of services of this selection that has been vended while in "free sale" mode.

**C** Back to main menu.

Group 200: Programming the prices and sales mode

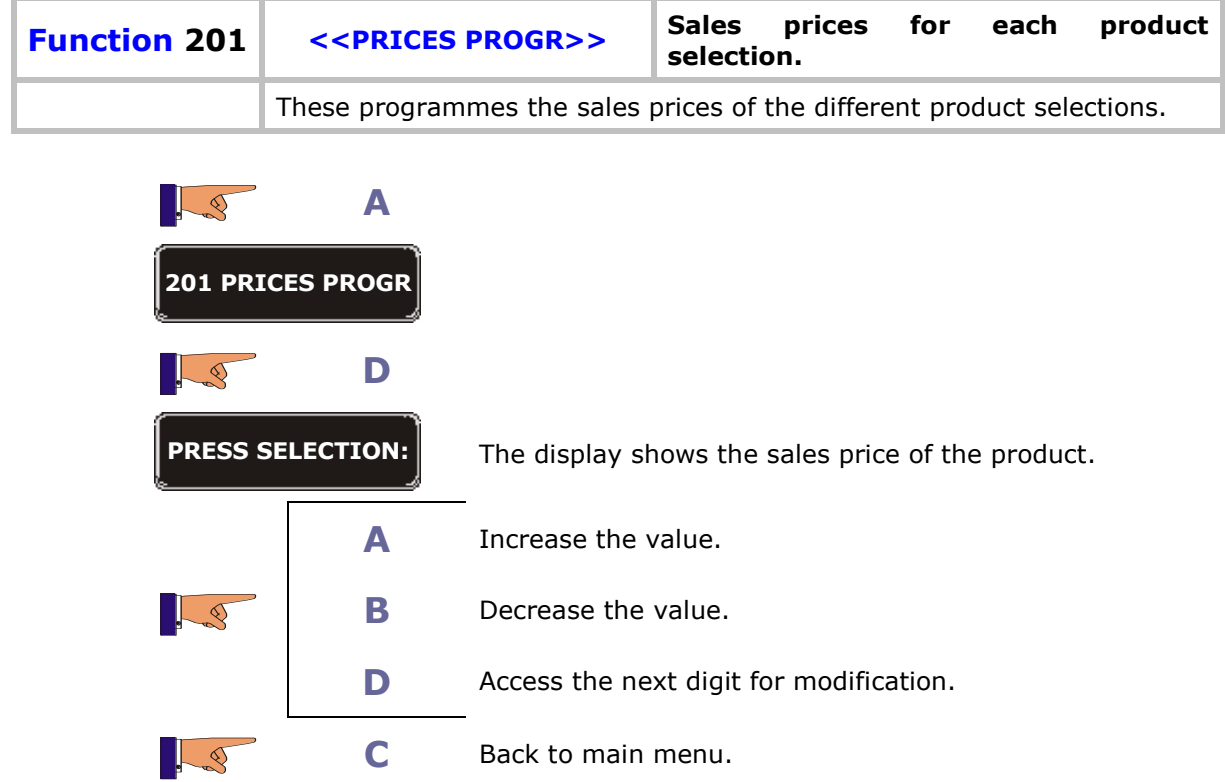

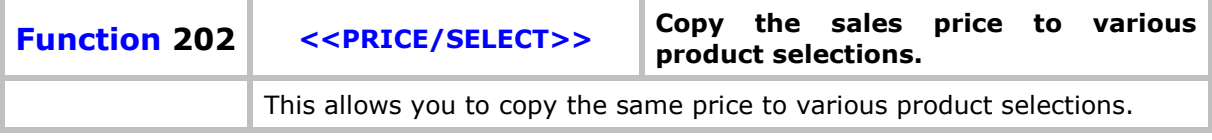

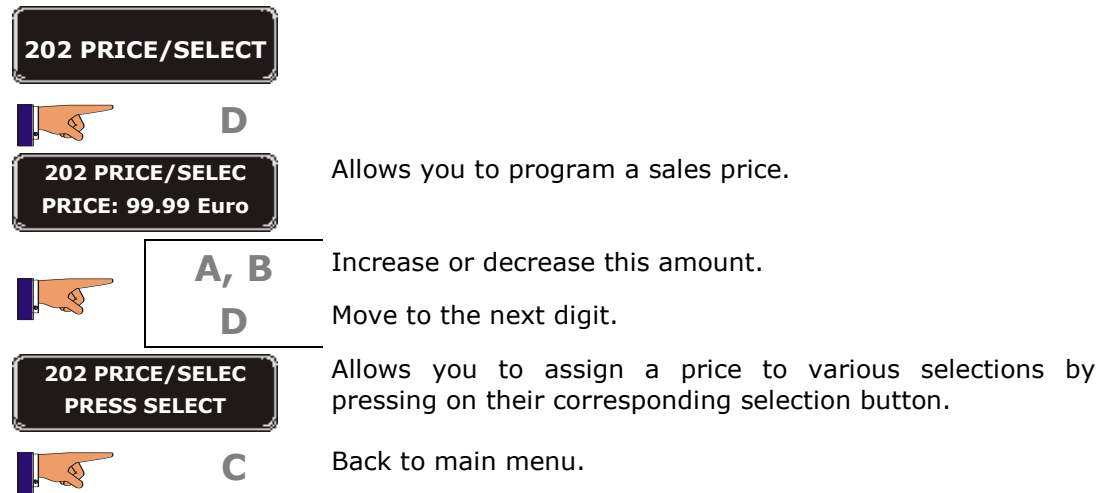

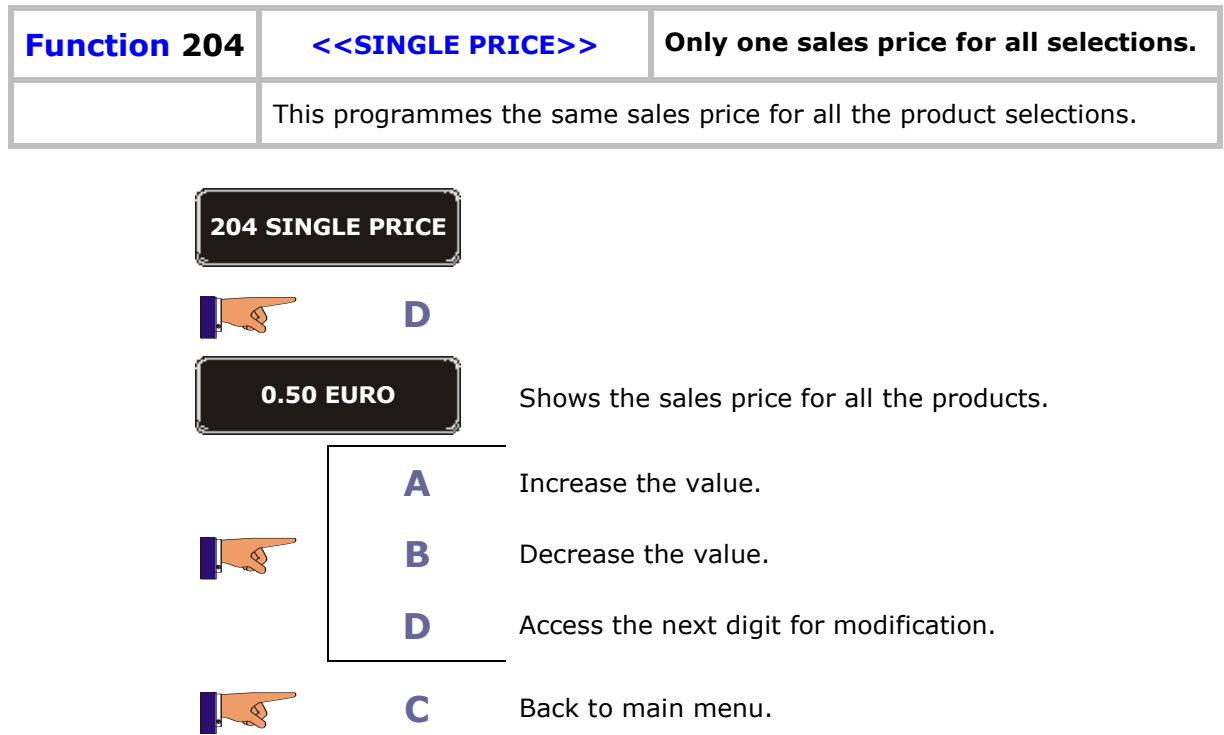

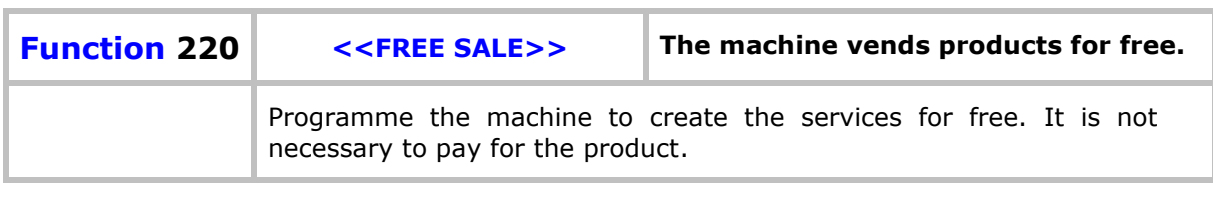

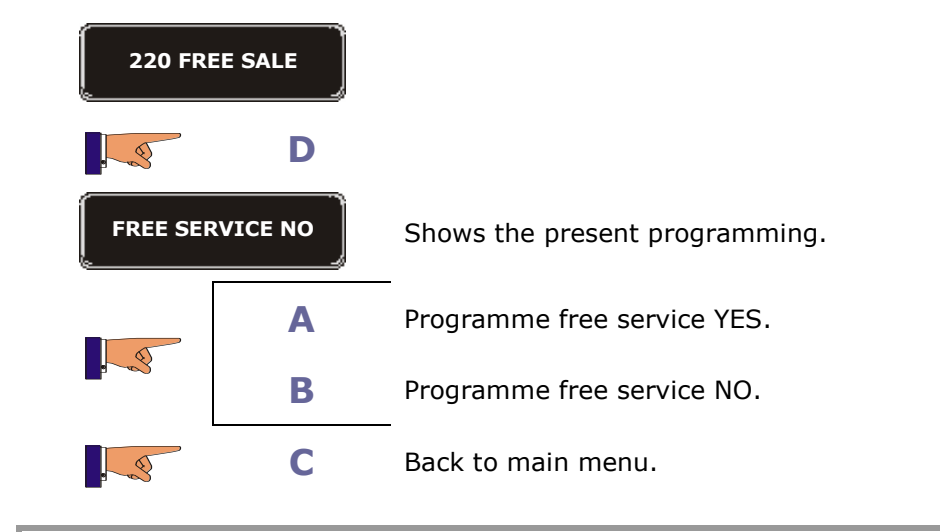

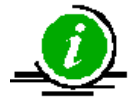

When programmed for free service, all the products in the machine are free

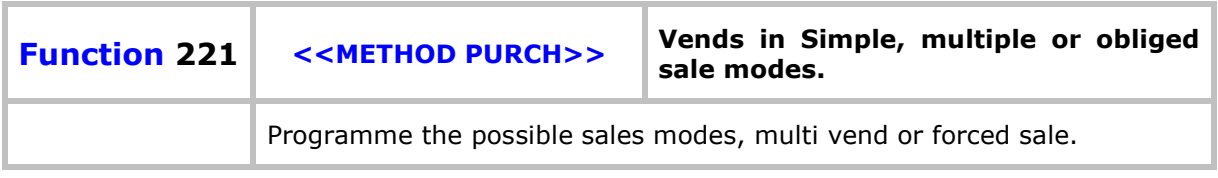

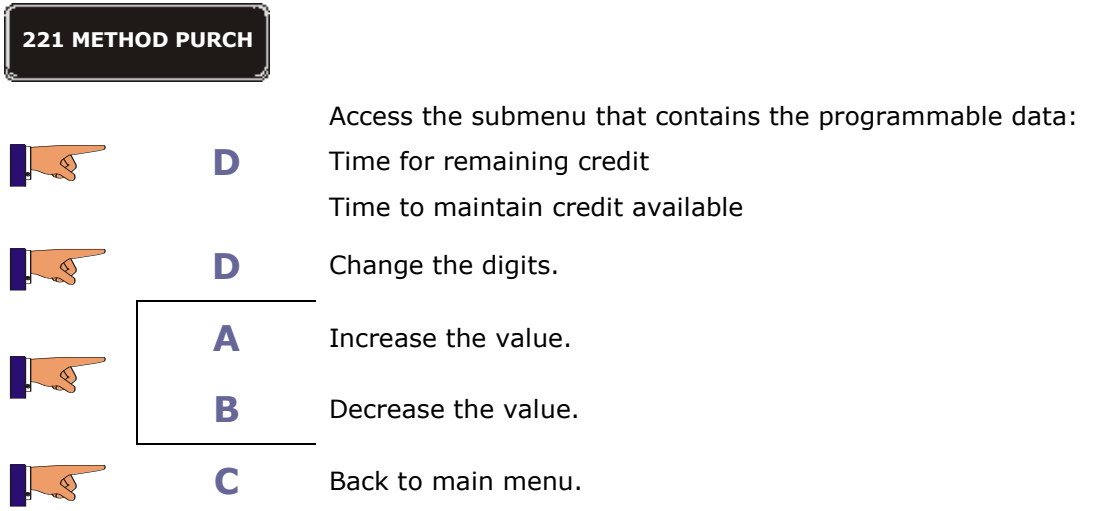

## Group 300: Programming de selections

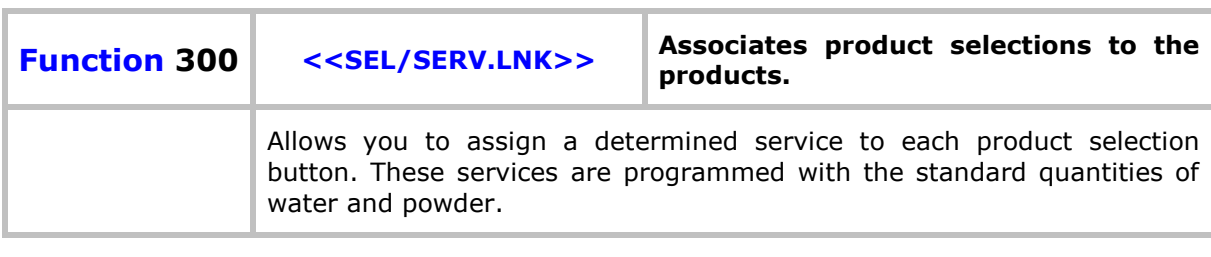

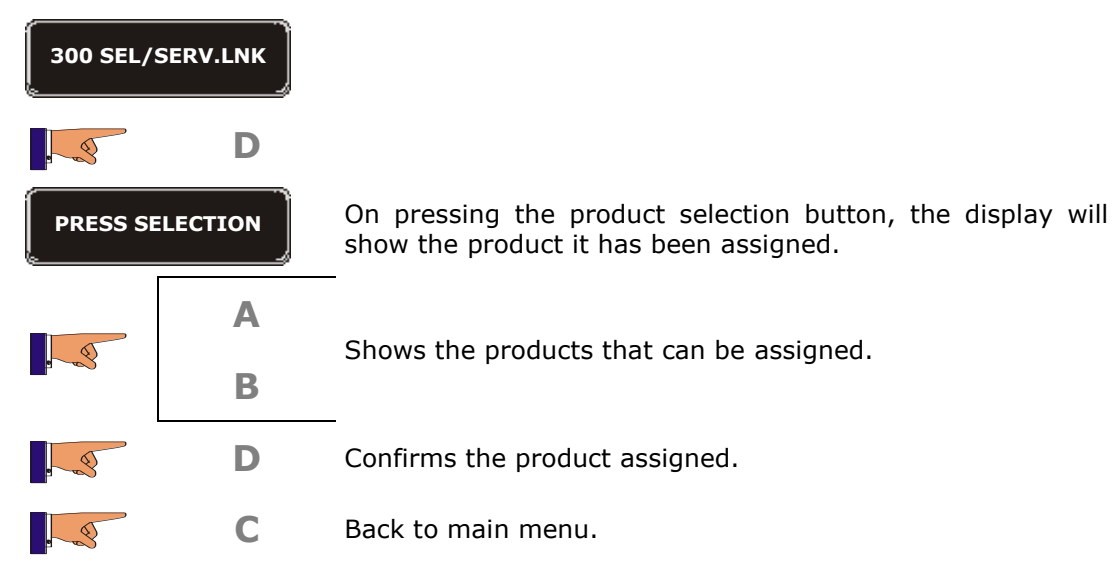

**Service "***Validate Button***".** This option can associate any button on the machine, whether it is "*pre-selection*" or "*direct selection*".

It is operative when the machine is programmed for "free sale"; after pressing the button of the desired product, it is necessary to also activate the "*validate button*", so that the machine carries out the service.

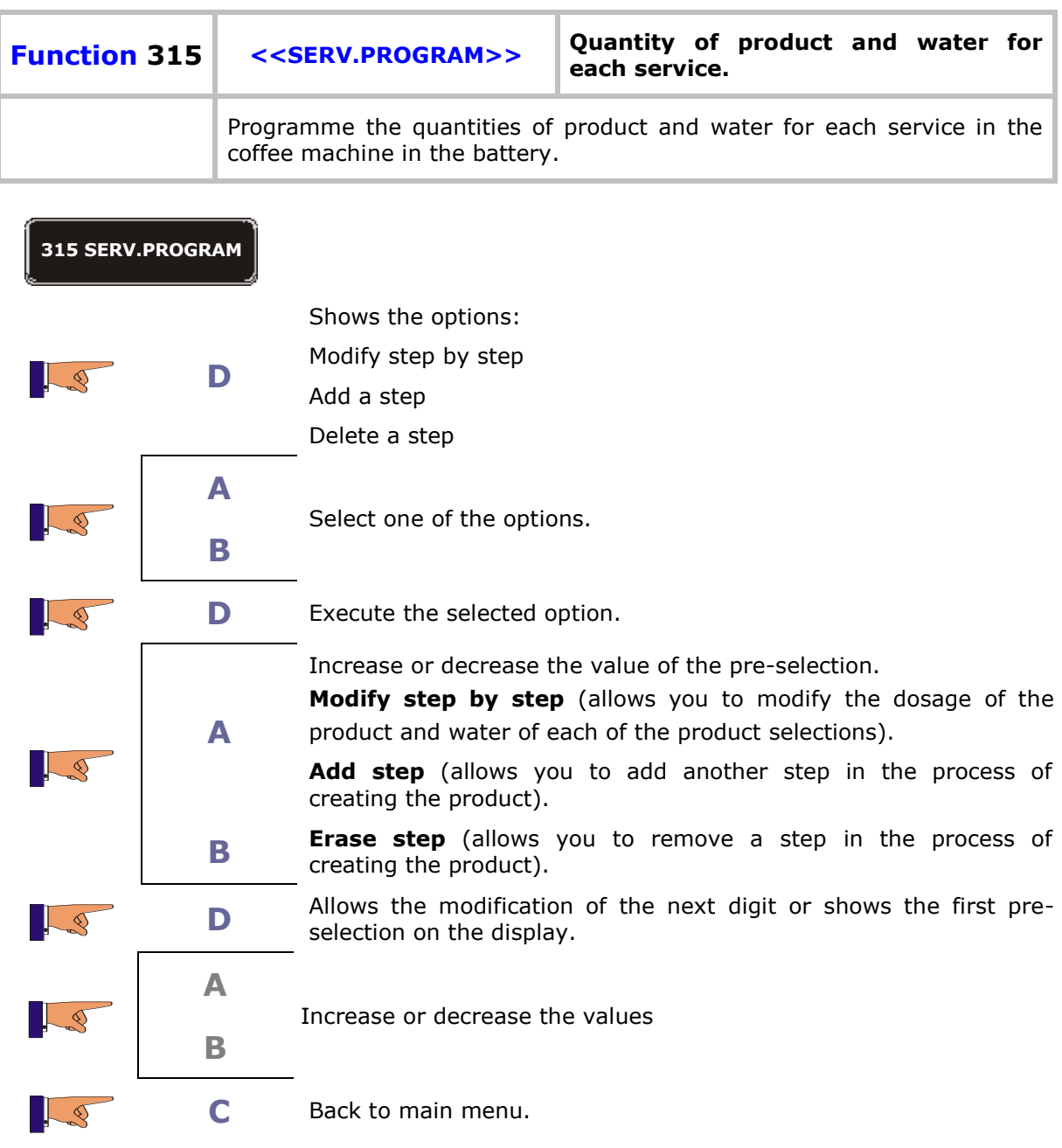

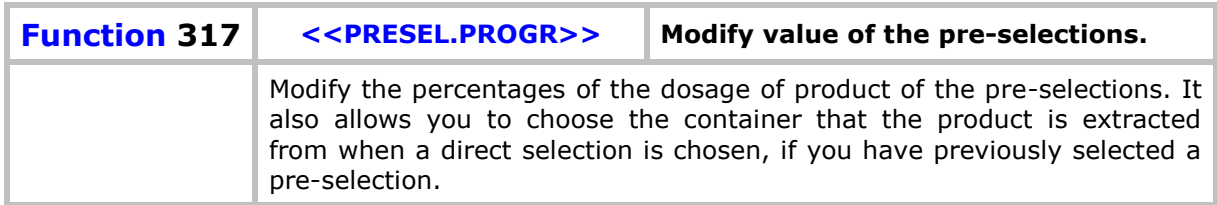

**Hopper origin**: The container the product is extracted from on selecting a "direct selection". **Hopper destination**: The container from which the product is extracted on selecting a "direct selection" if a "pre-selection" button has previously been selected.

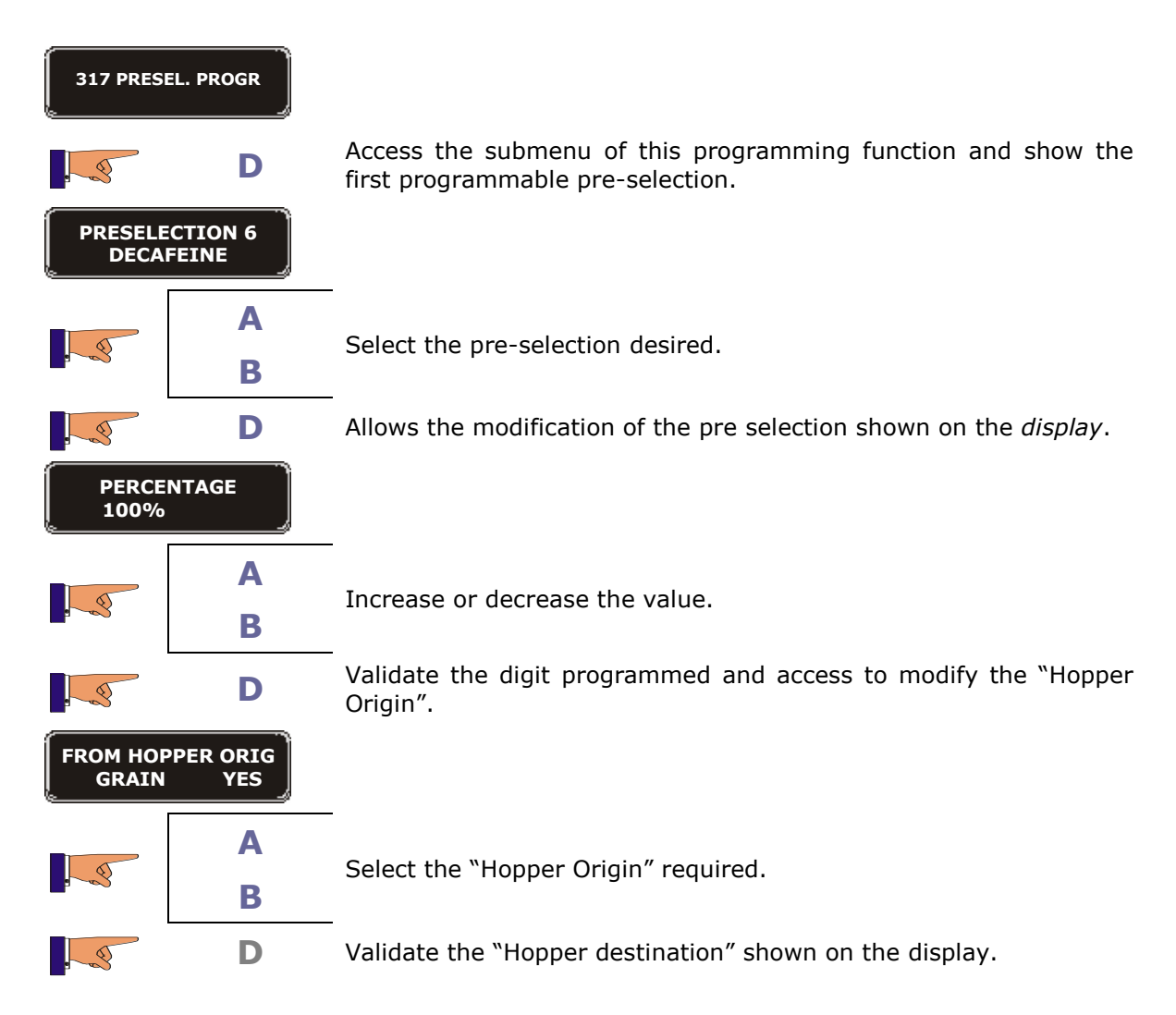

#### Programmable pre-selections:

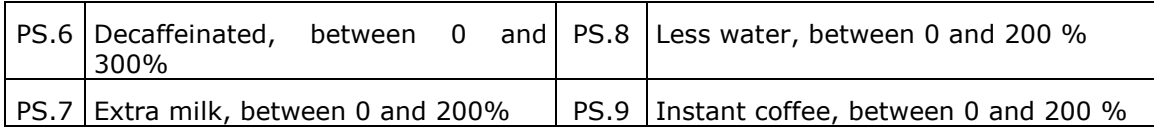

## Group 400: Programming the service mode of the machine

F

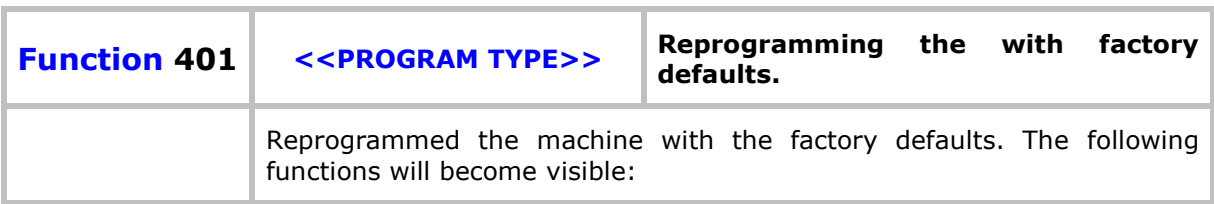

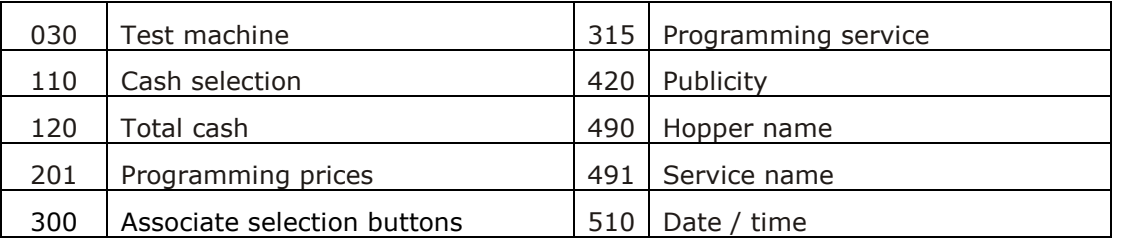

#### **401 PROGRAM TYPE**

**D**

The display shows present model.

Rio 4eN XX1 → Espresso+2 instant canisters

Rio 4vN XX1 → Espresso with dosser+2canisters Rio 4IN

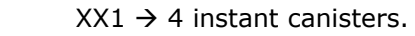

Rio 2eN XX1 → Only Espresso machine.

\*XX = ES, GB, FR, DE, NL, BE, SI, W1.  $\rightarrow$  Available Country settings set up.

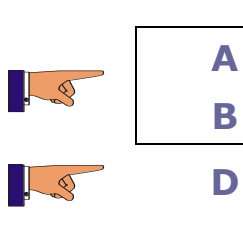

 $\circ$ 

LQ

Shows the other models on the *display*.

Confirms the model selected and resets the machine.

**C** Back to main menu.

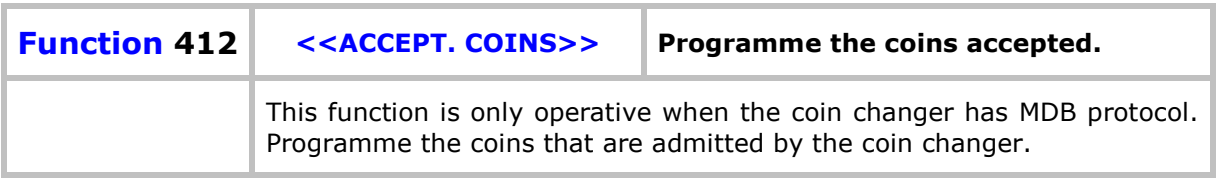

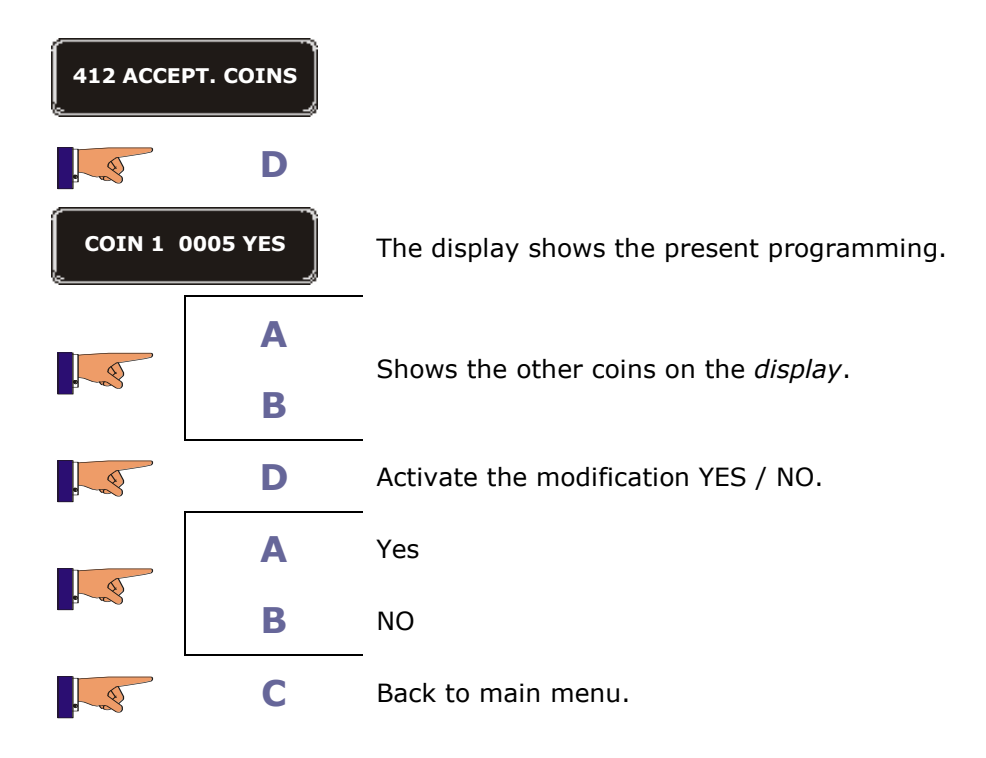

**31**

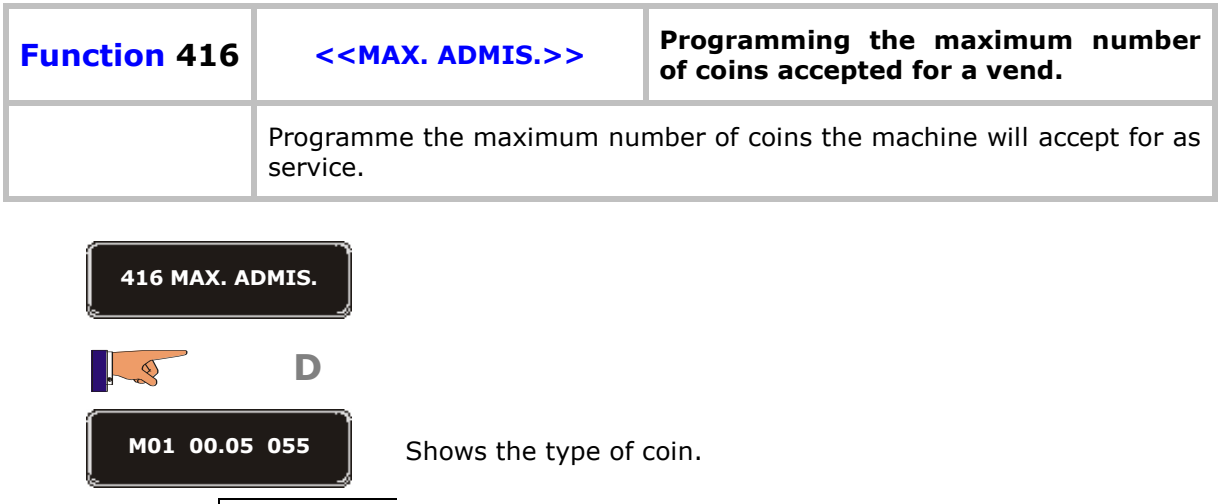

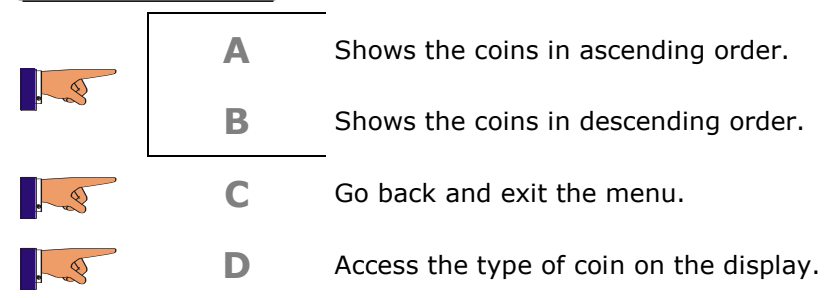

The last three figures indicate the amount of coins accepted.

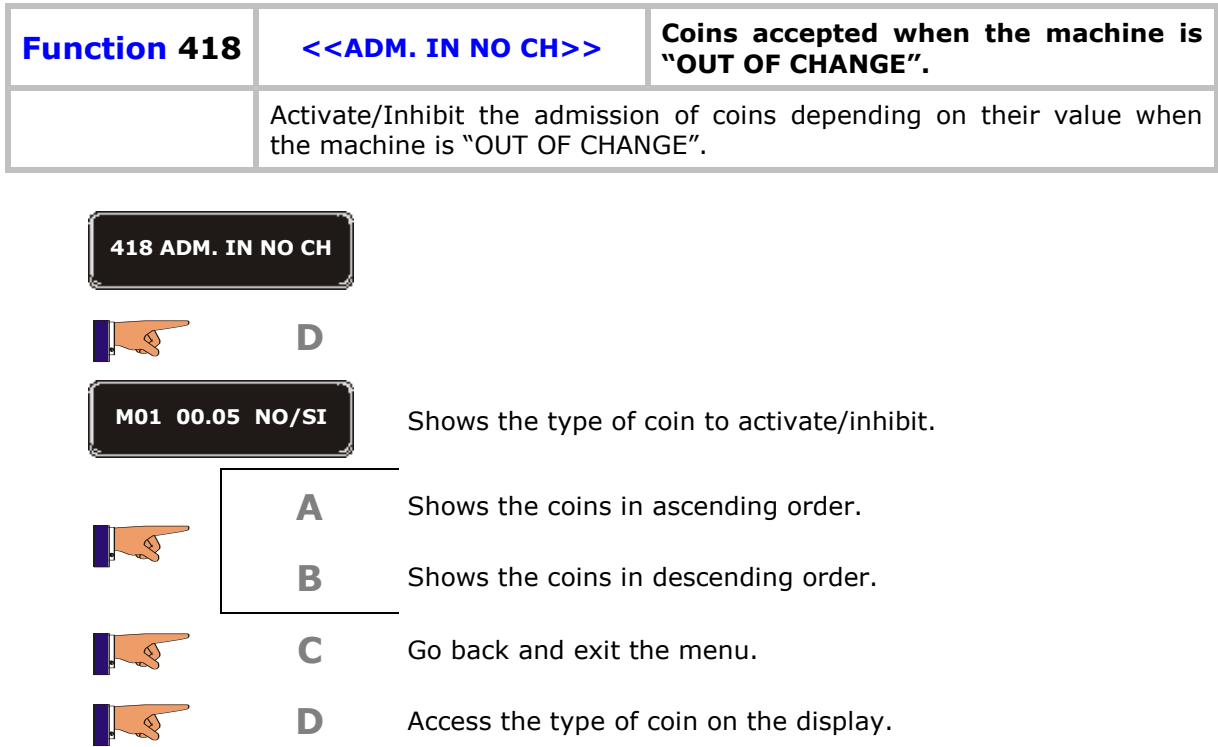

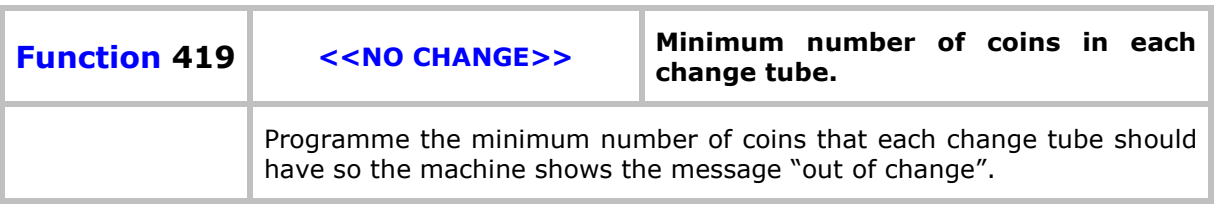

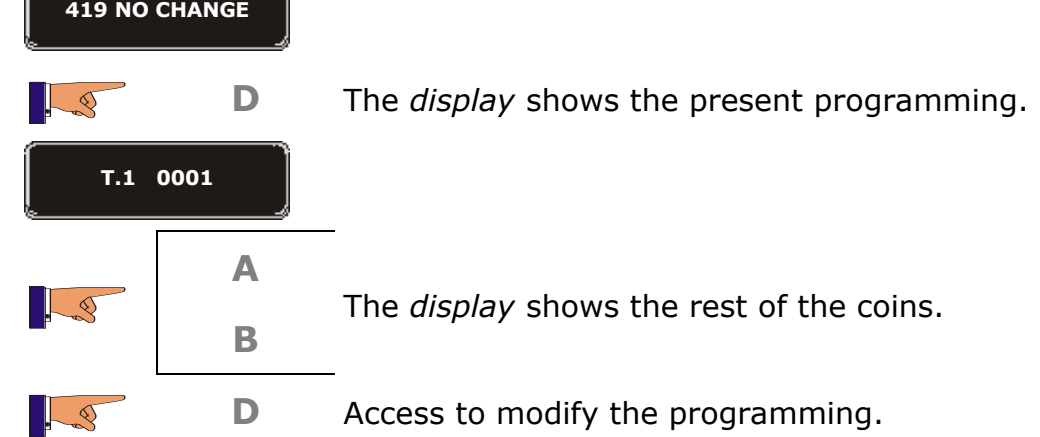

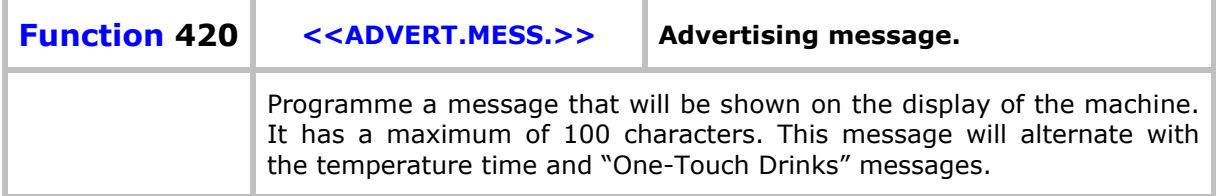

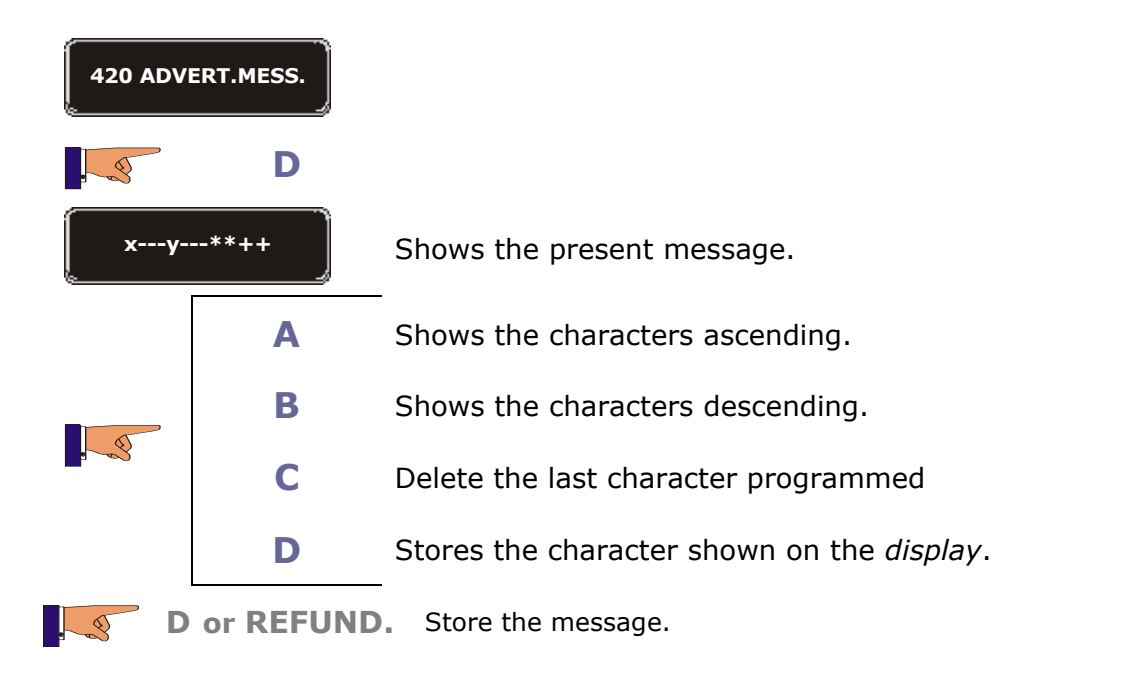

 $\mathbf{r}$ 

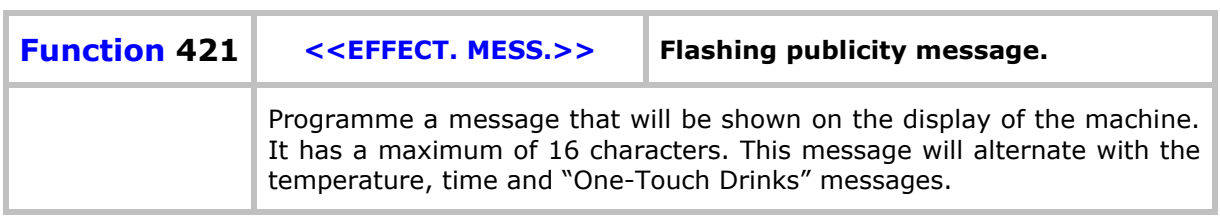

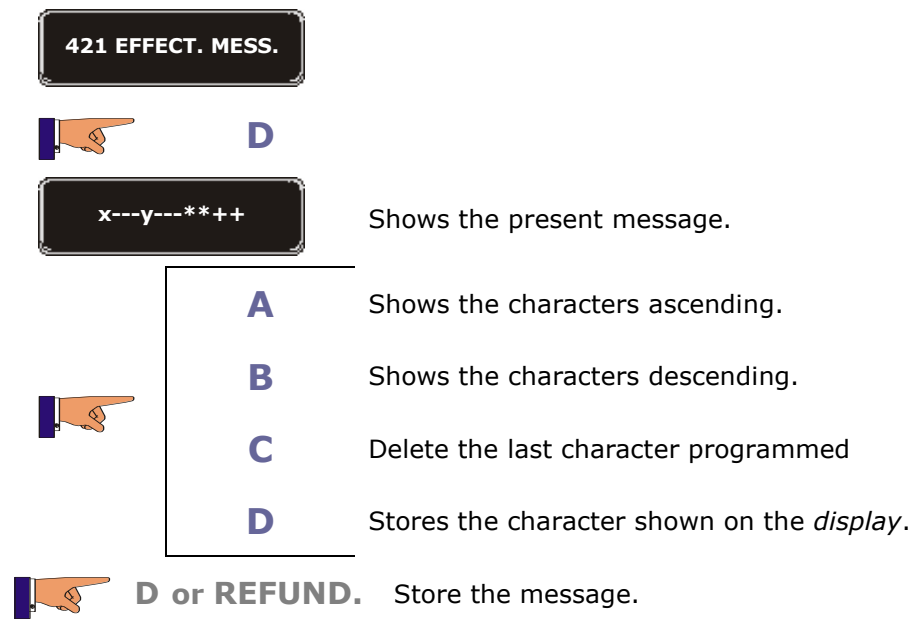

 $\mathbf{r}$ 

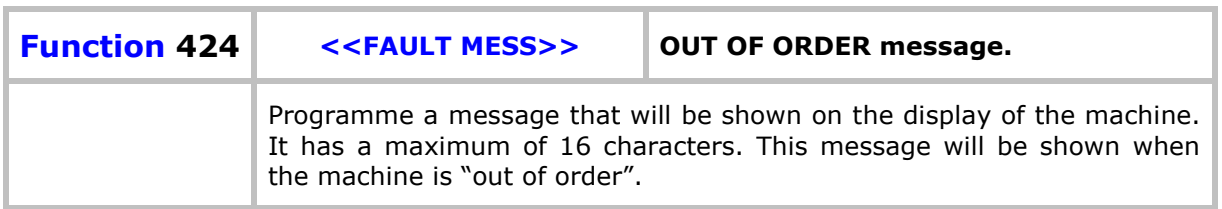

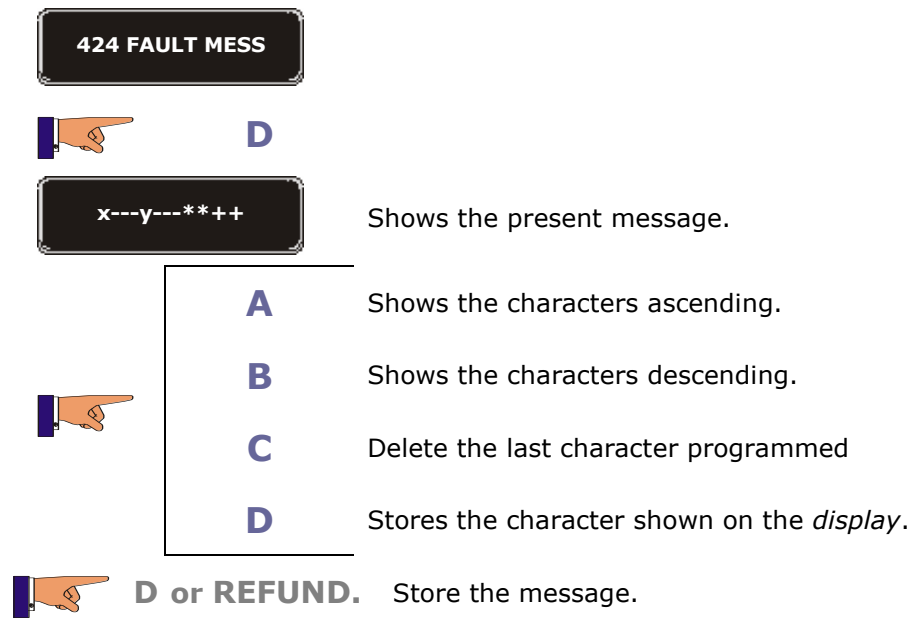

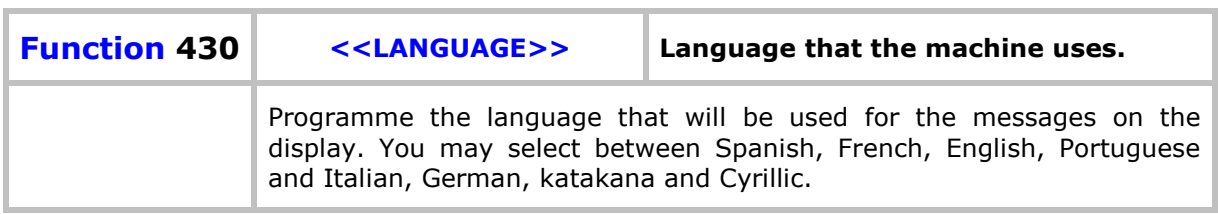

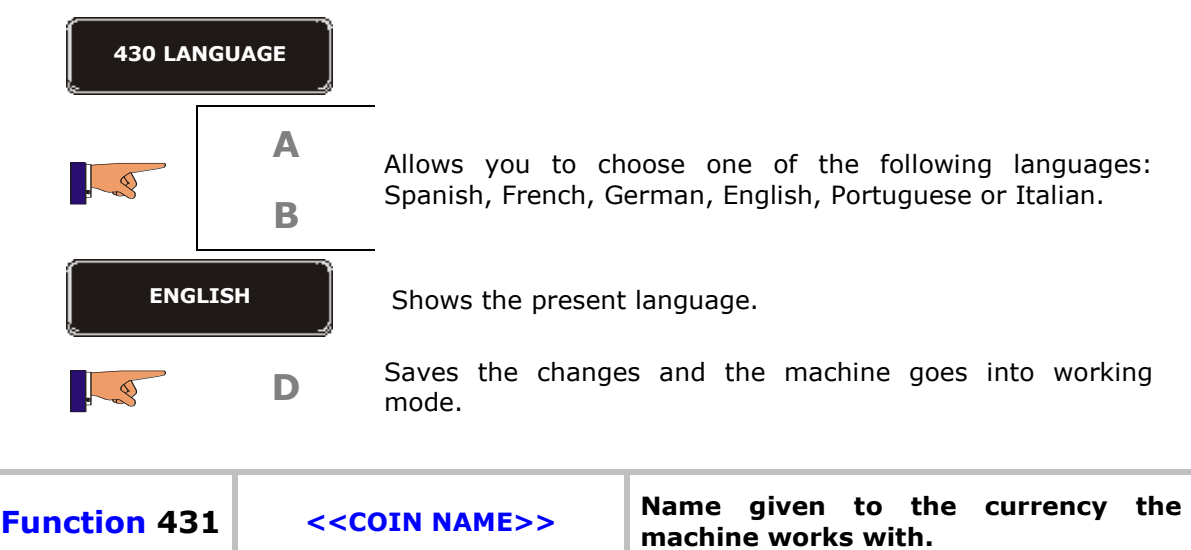

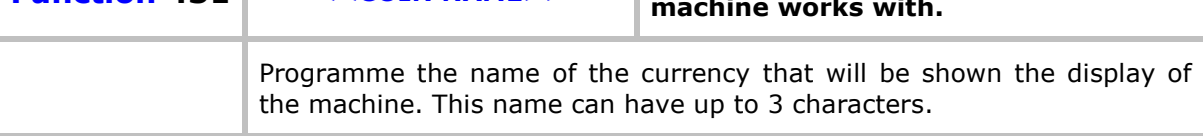

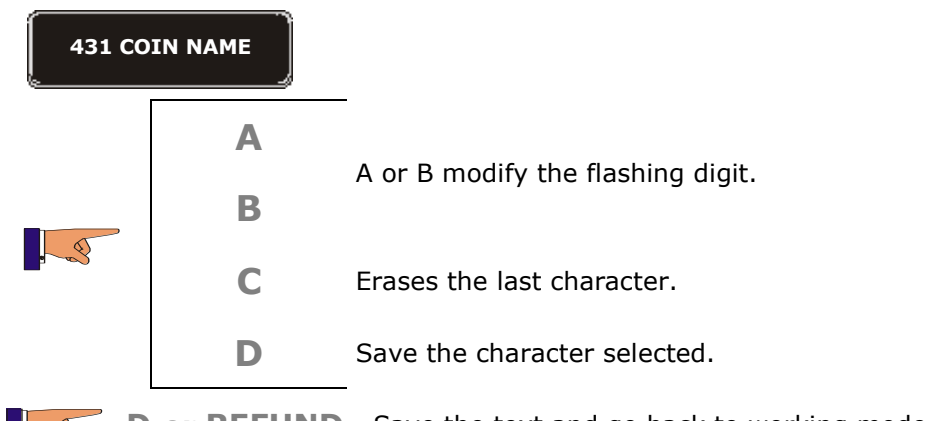

**D** or **REFUND**. Save the text and go back to working mode.

 $\bar{F}$ 

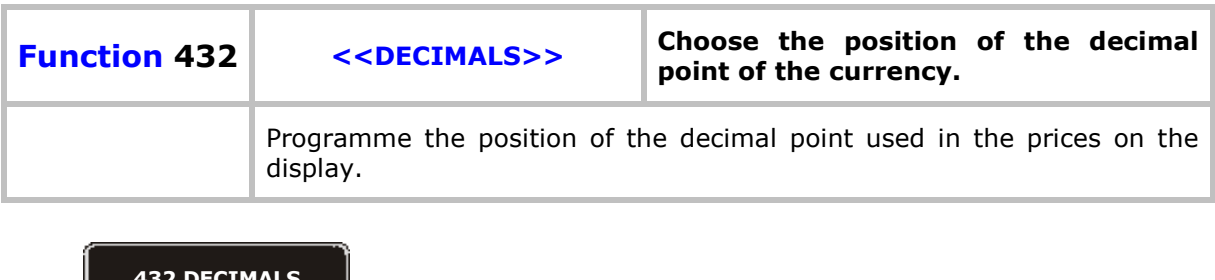

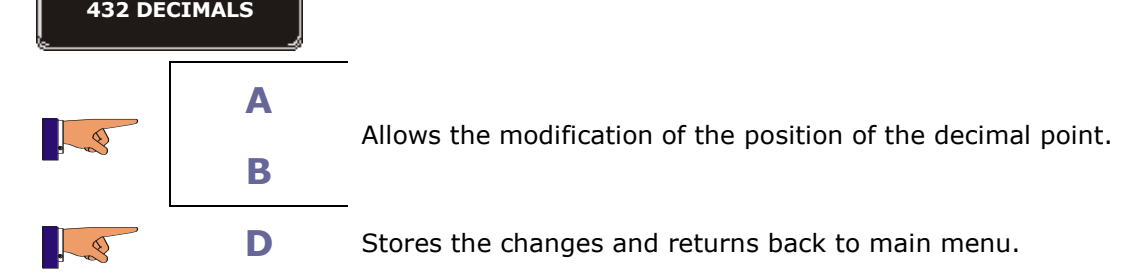

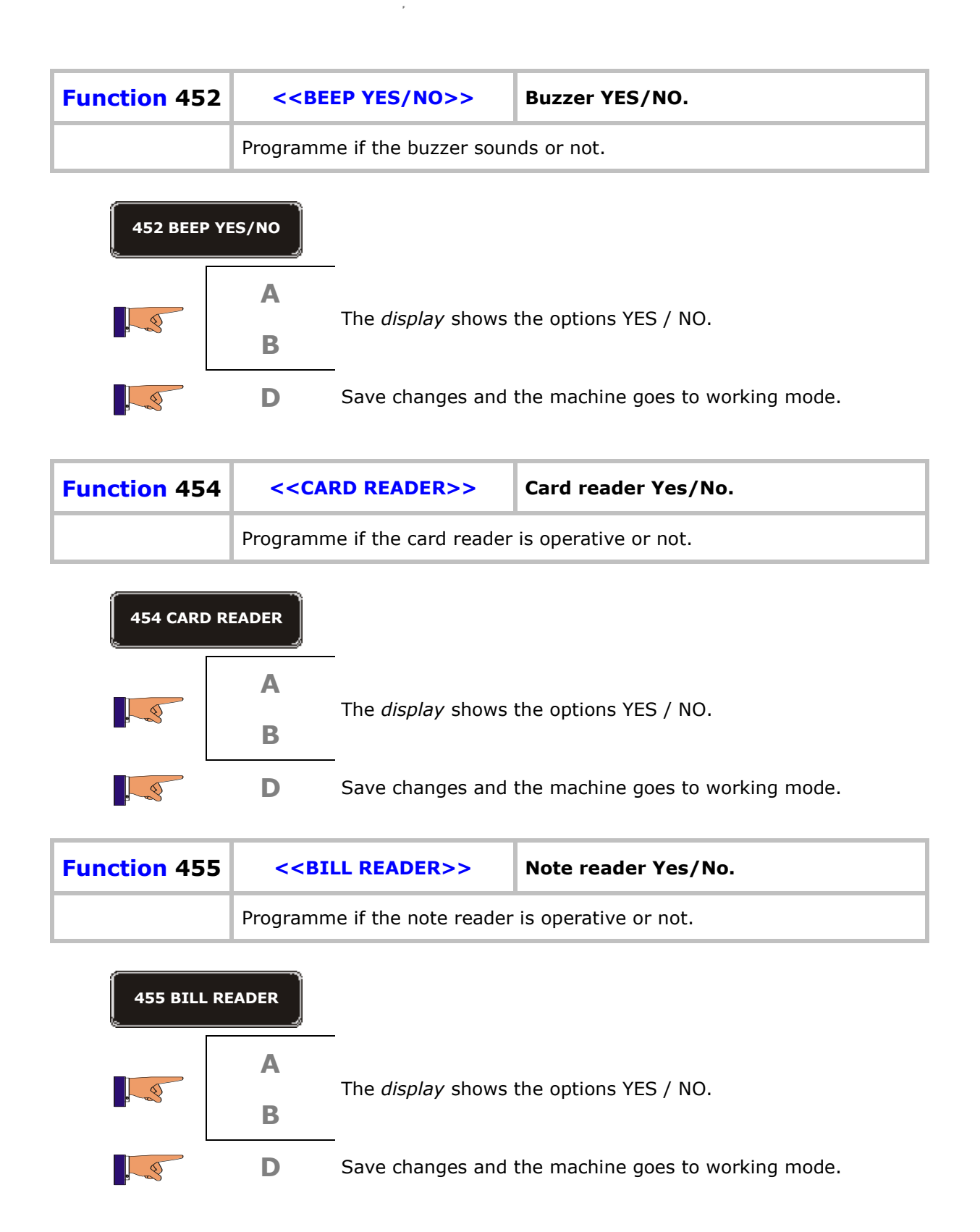

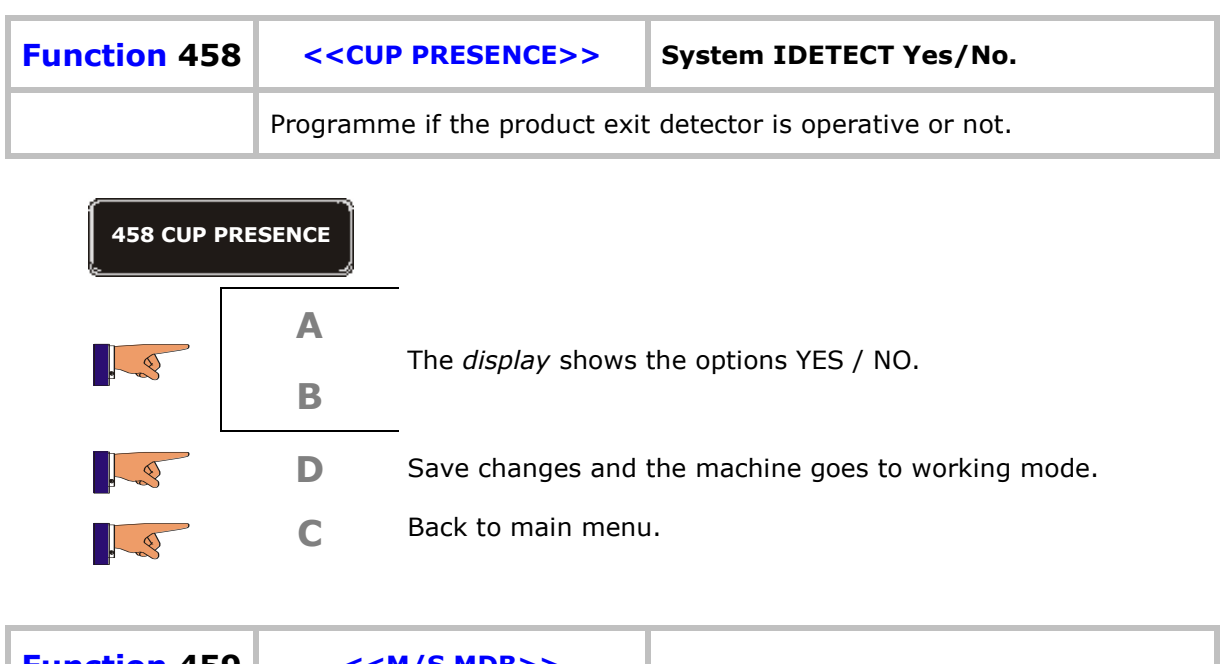

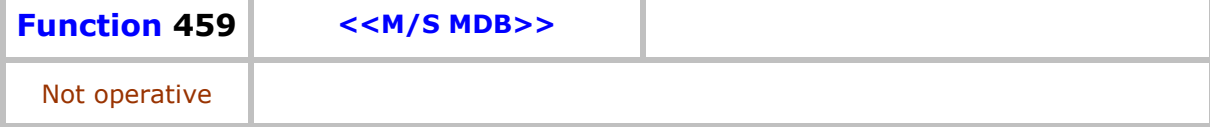

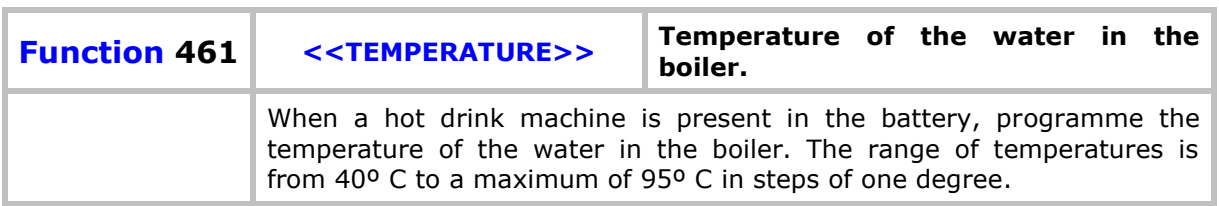

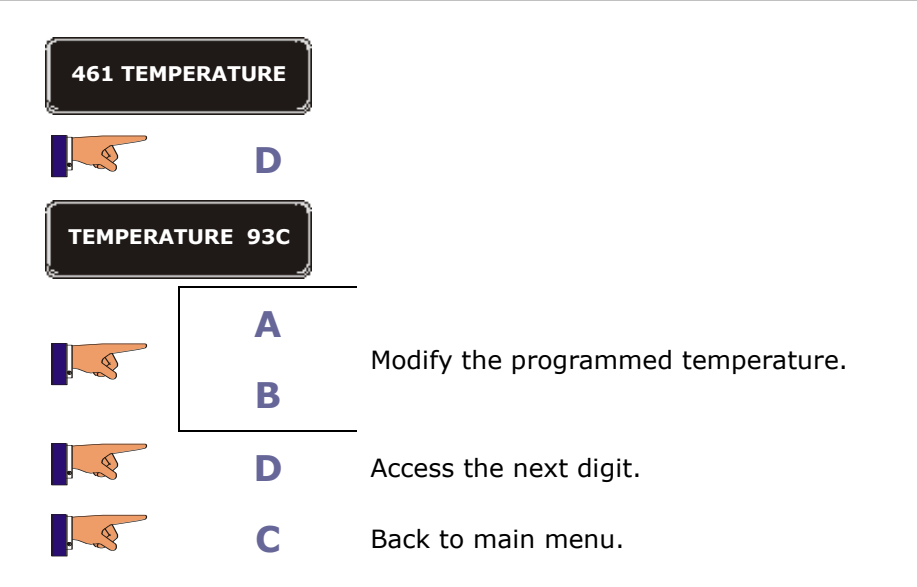

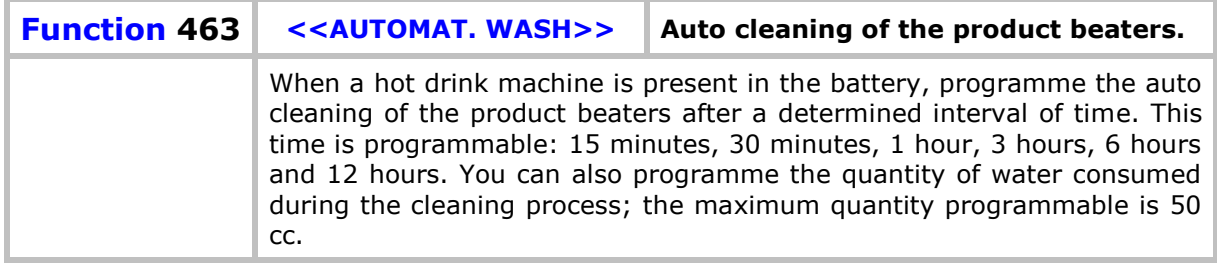

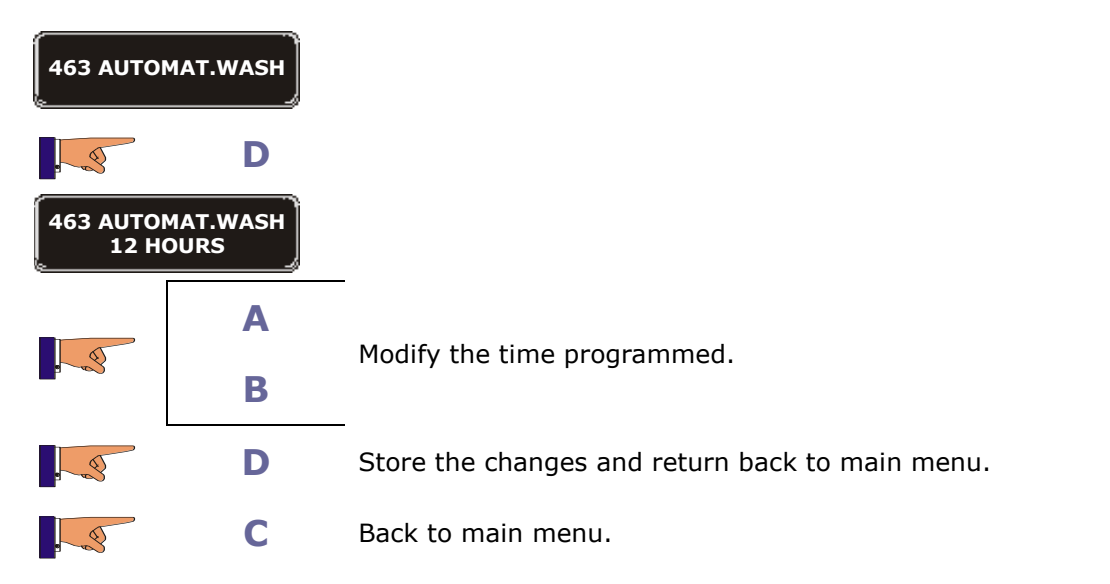

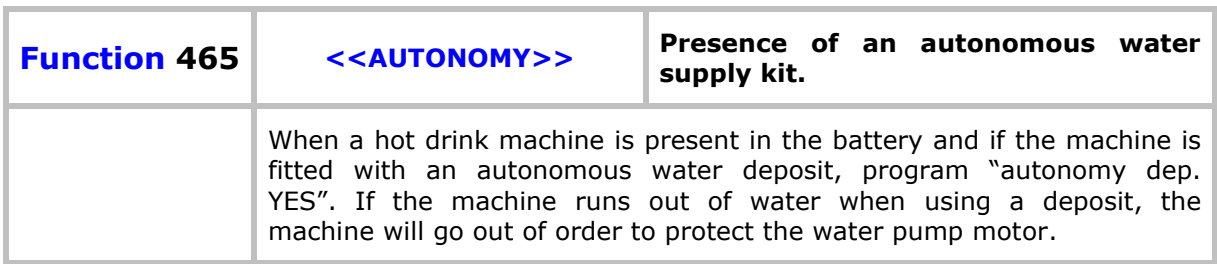

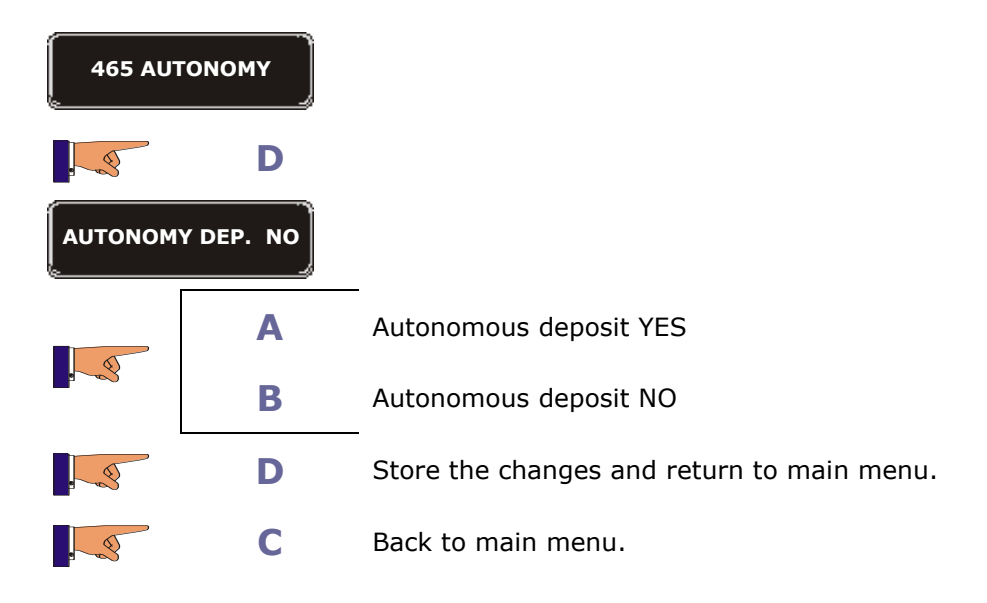

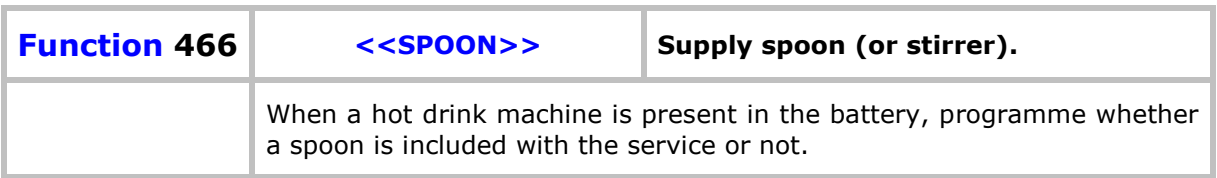

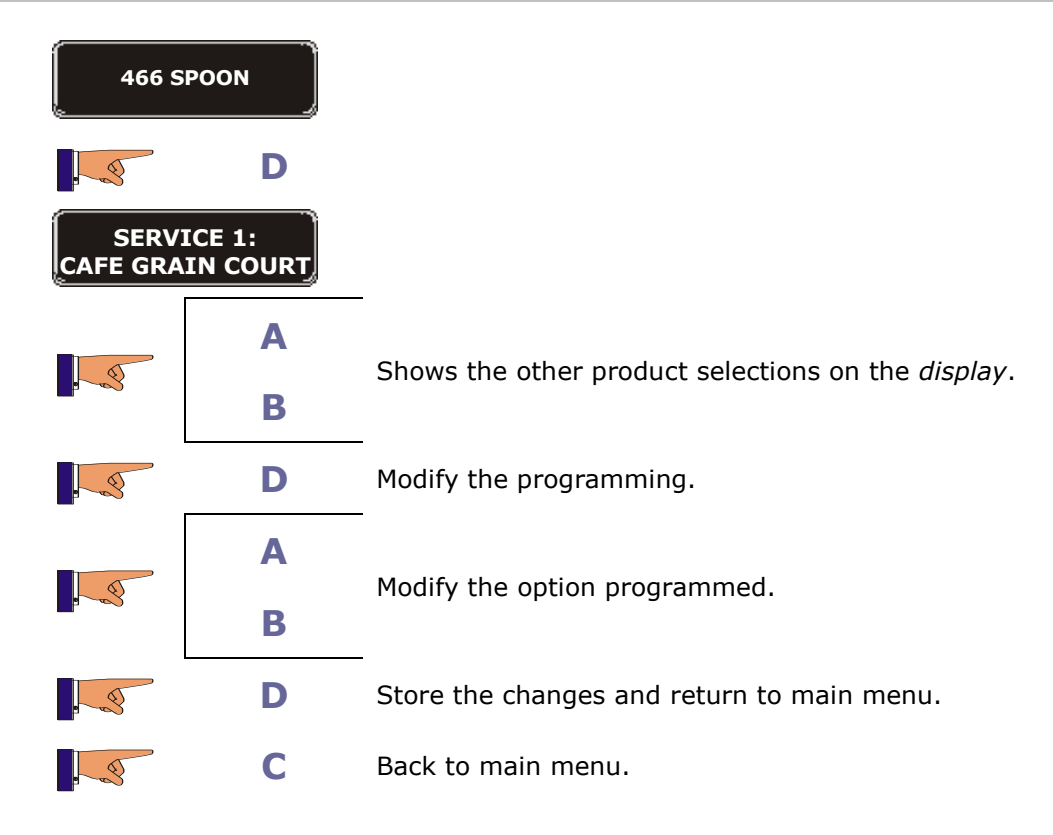

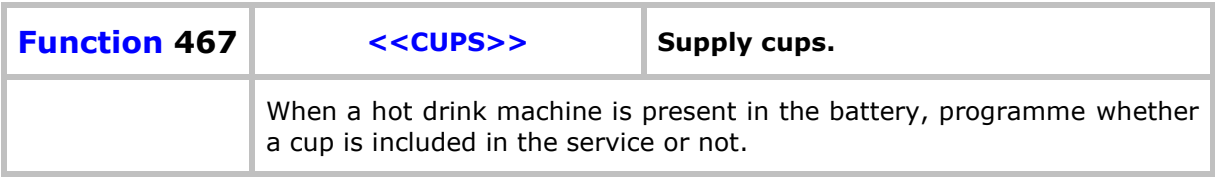

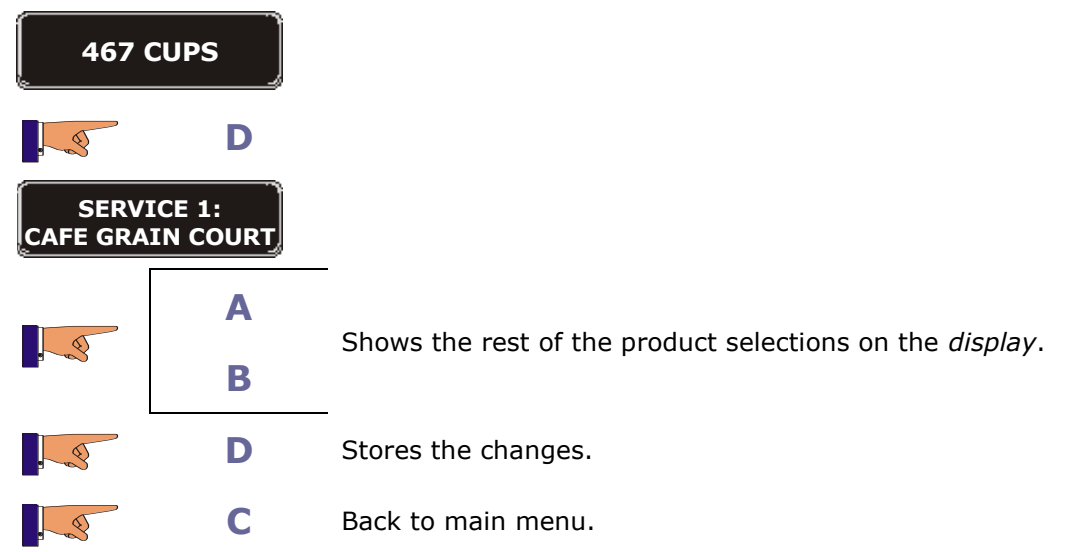

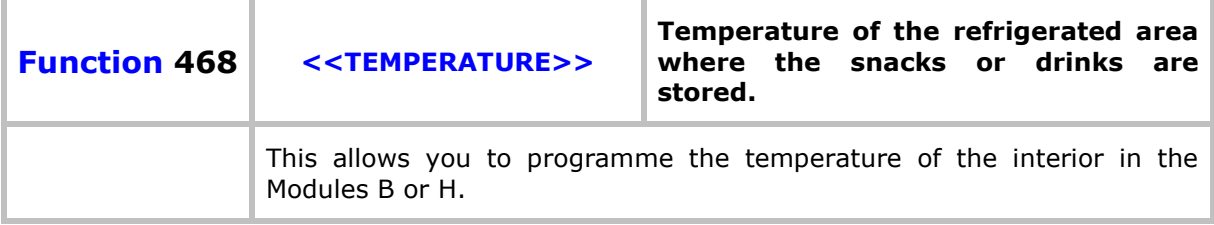

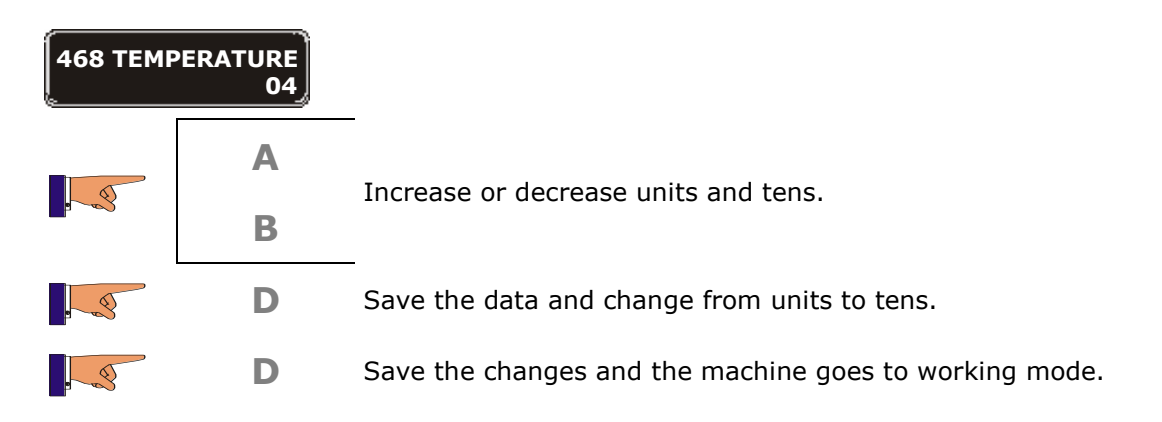

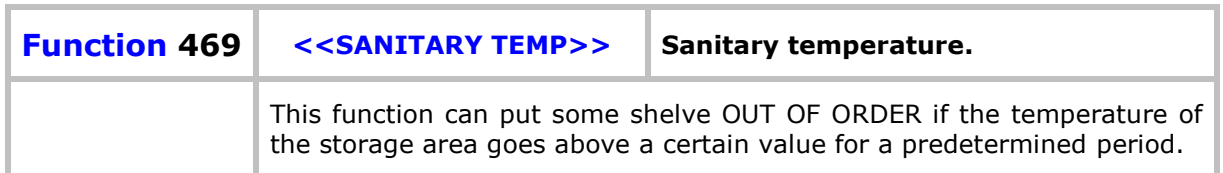

**Time "machine OFF":** Maximum time that the machine can be switched off, if this time is exceeded, the previously programmed shelves will be "out of order"

**Time "temperature too high":** Maximum time that the inside of the machine can be above a "sanitary temperature", if this time is exceeded, the previously programmed shelves will be "out of order".

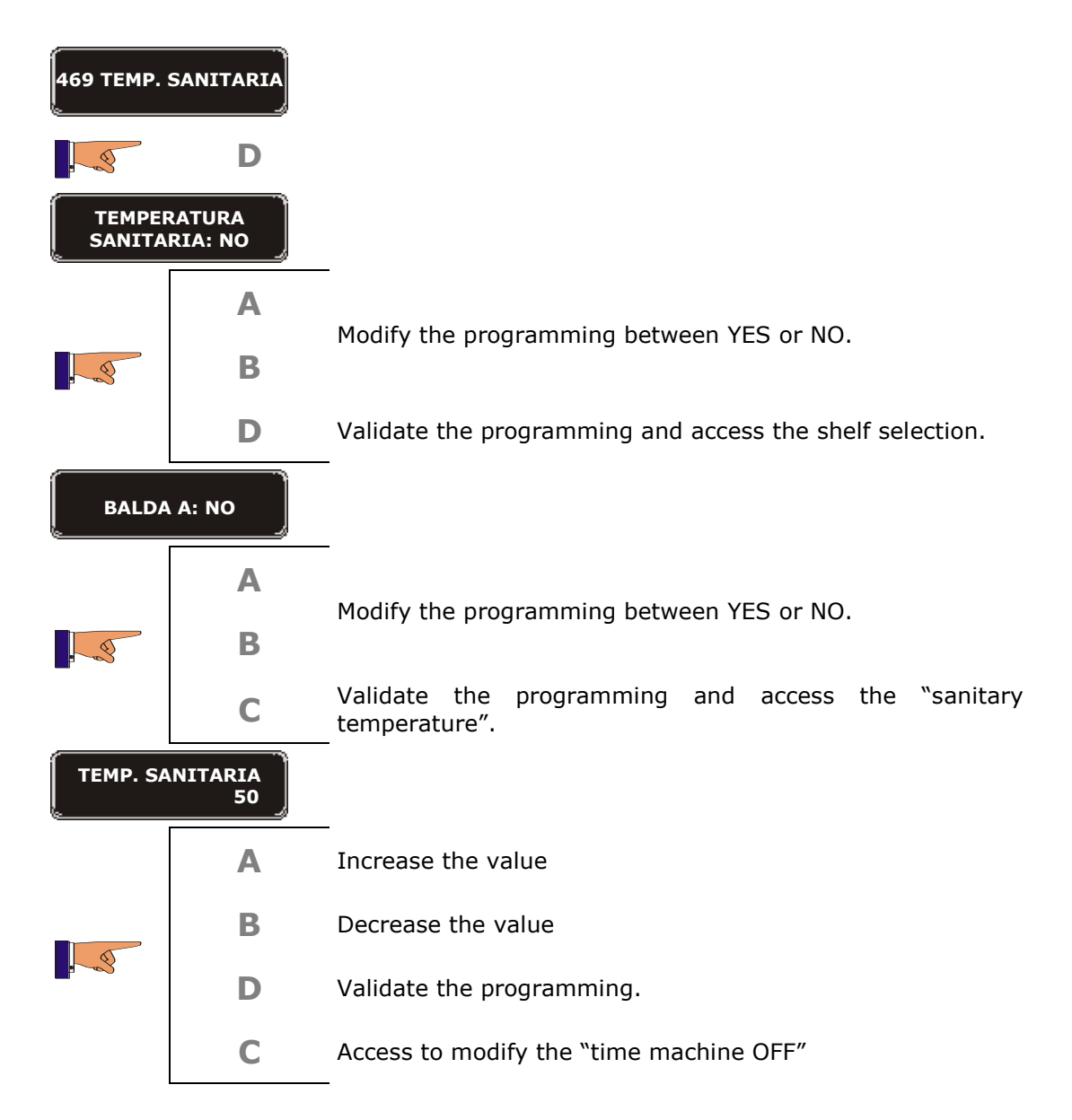

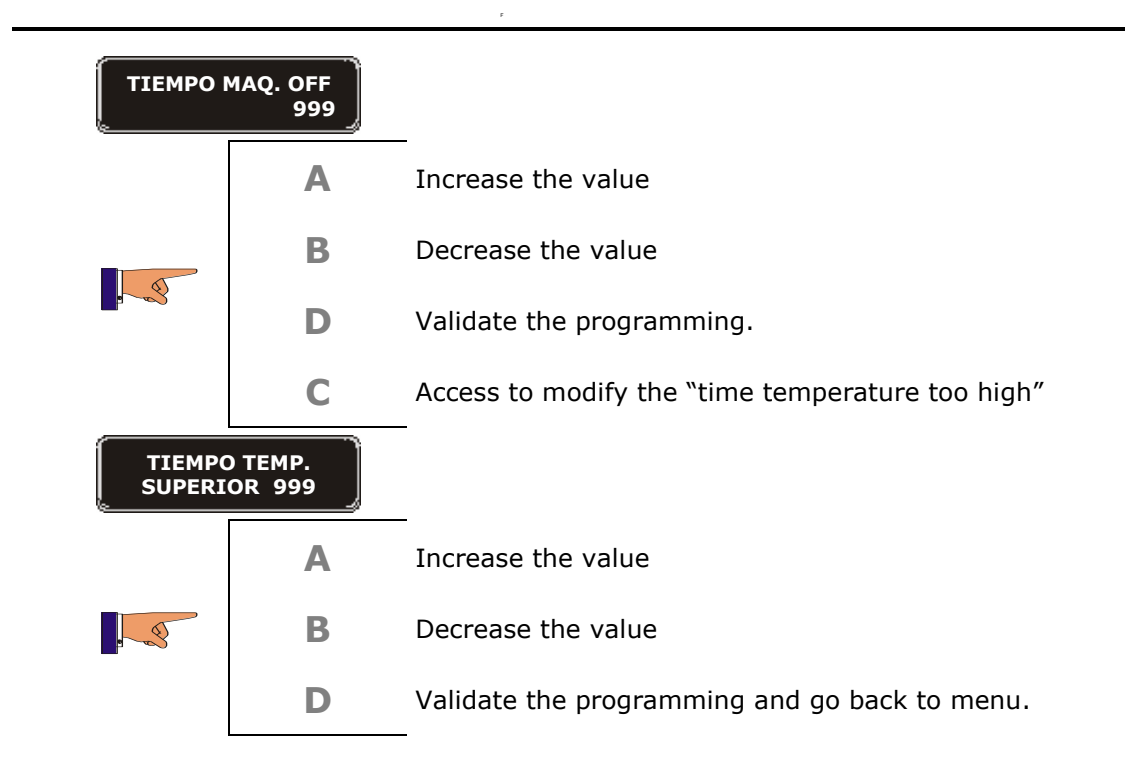

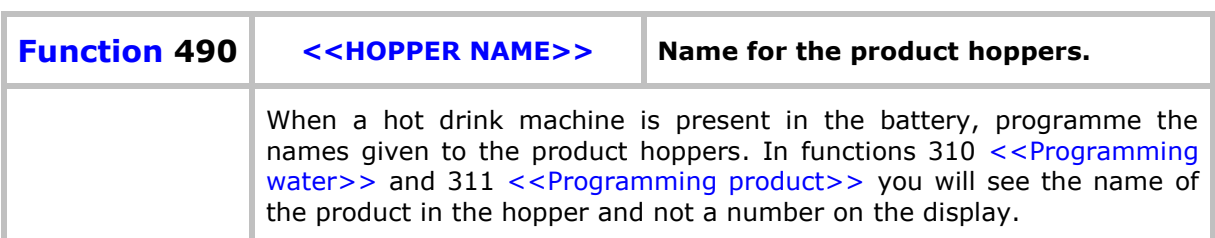

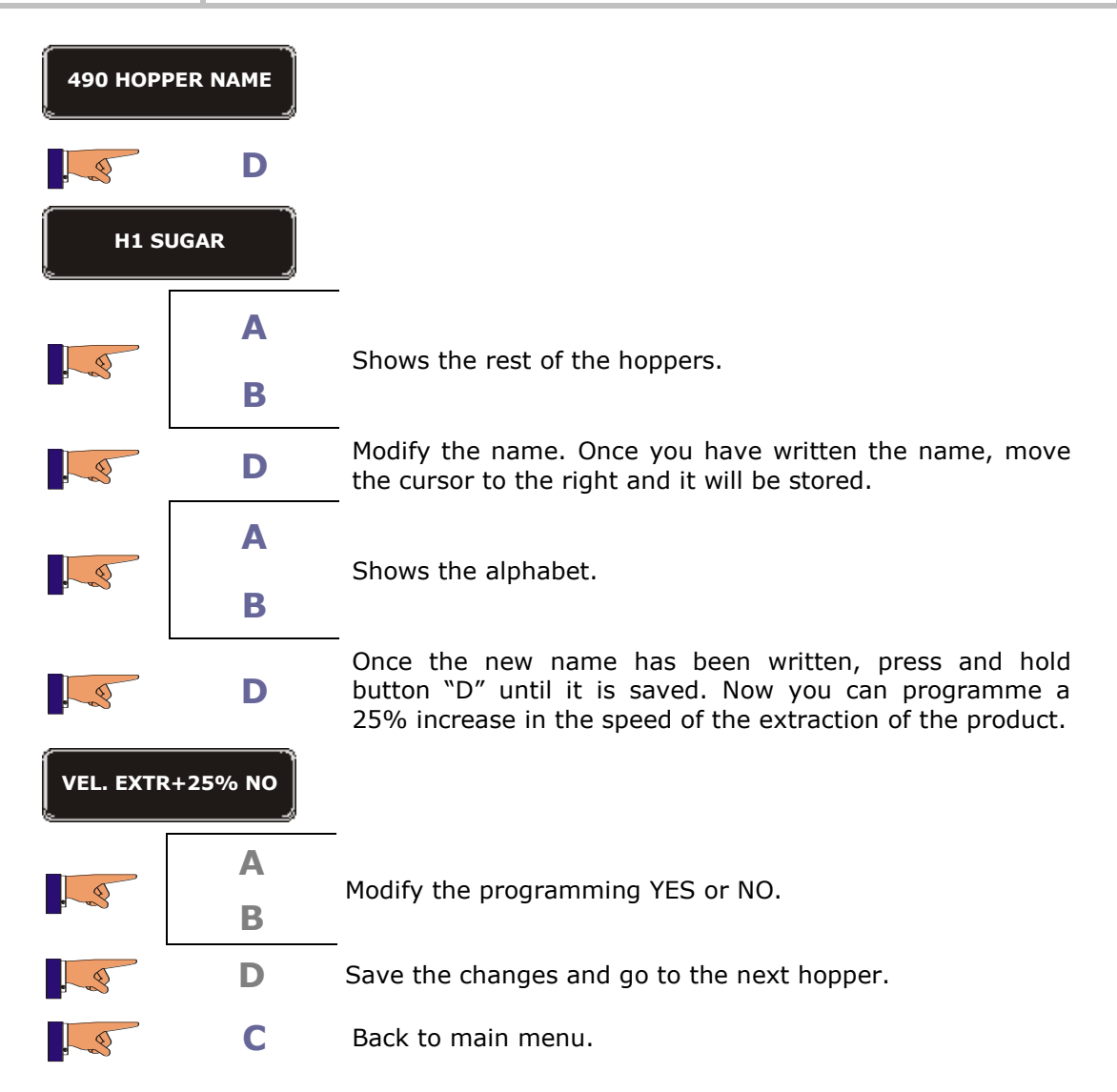

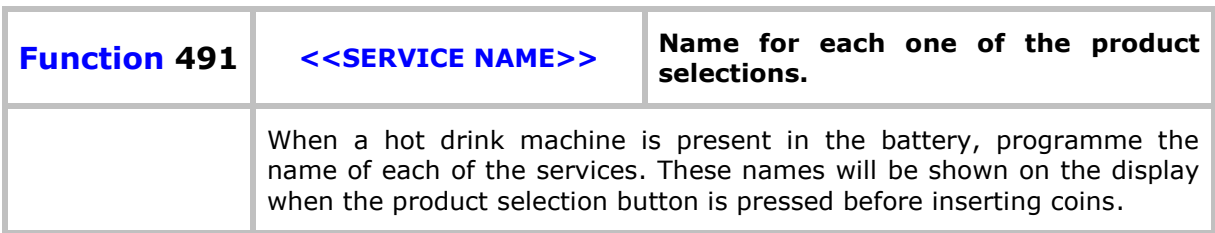

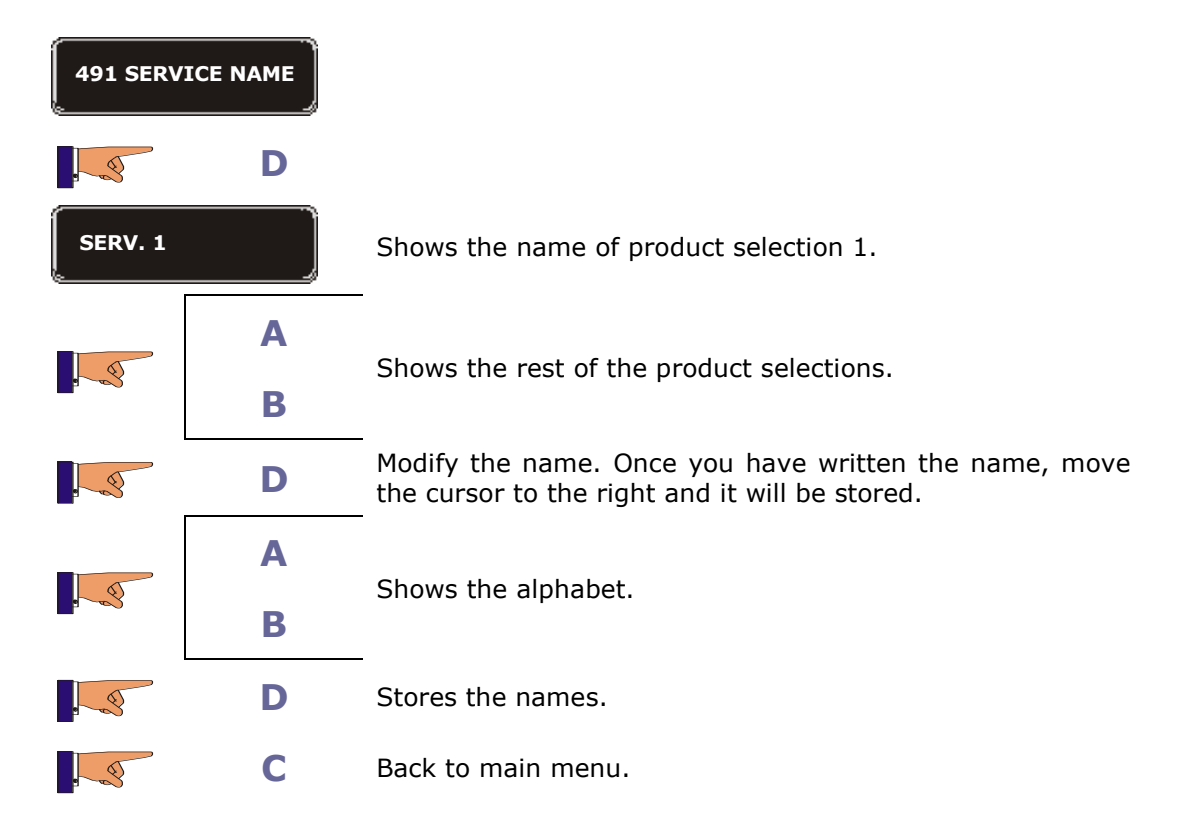